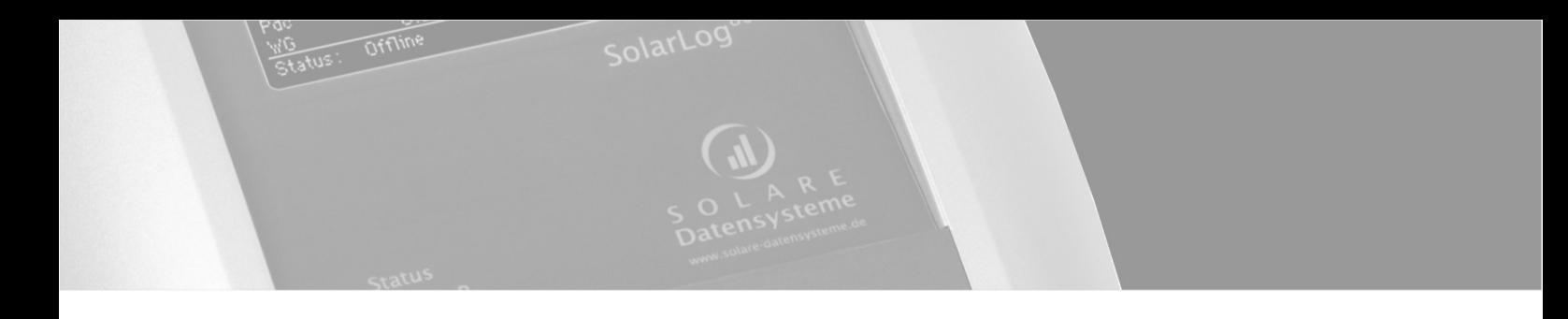

# Die Anlagenüberwachung für Ihre Photovoltaikanlage

# SolarLog<sup>800e</sup>

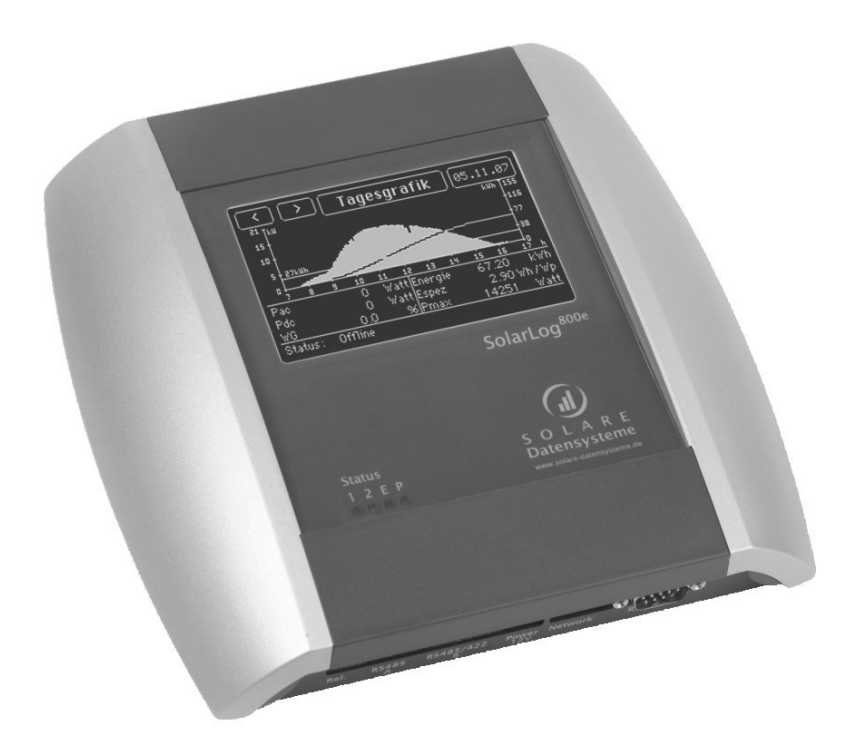

# Installationsanleitung

Stand Sept. 2008 – 1.0.0-7b | Art.Nr. 250003

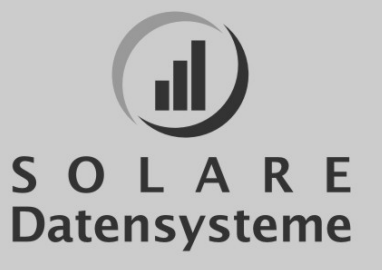

# Inhaltsverzeichnis

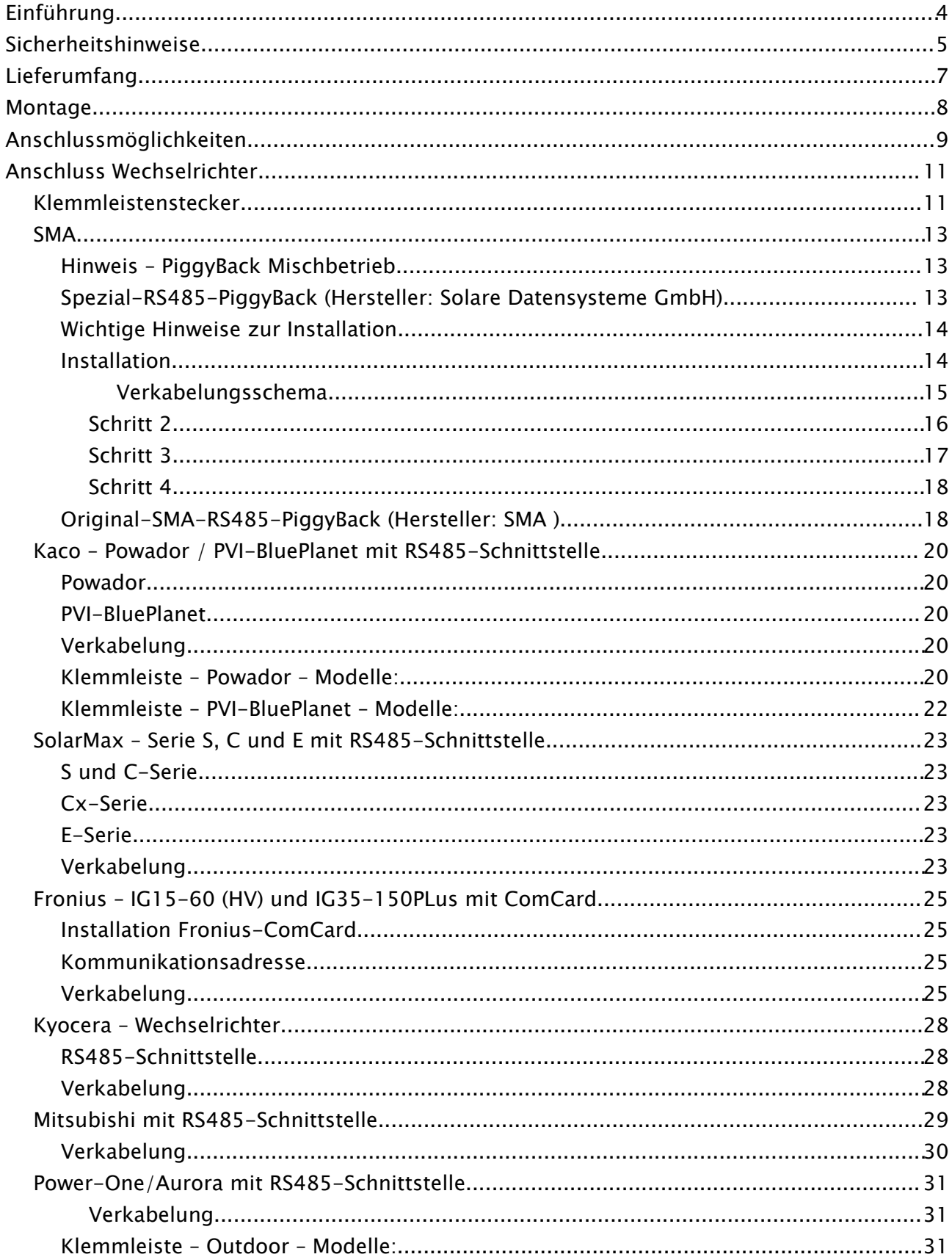

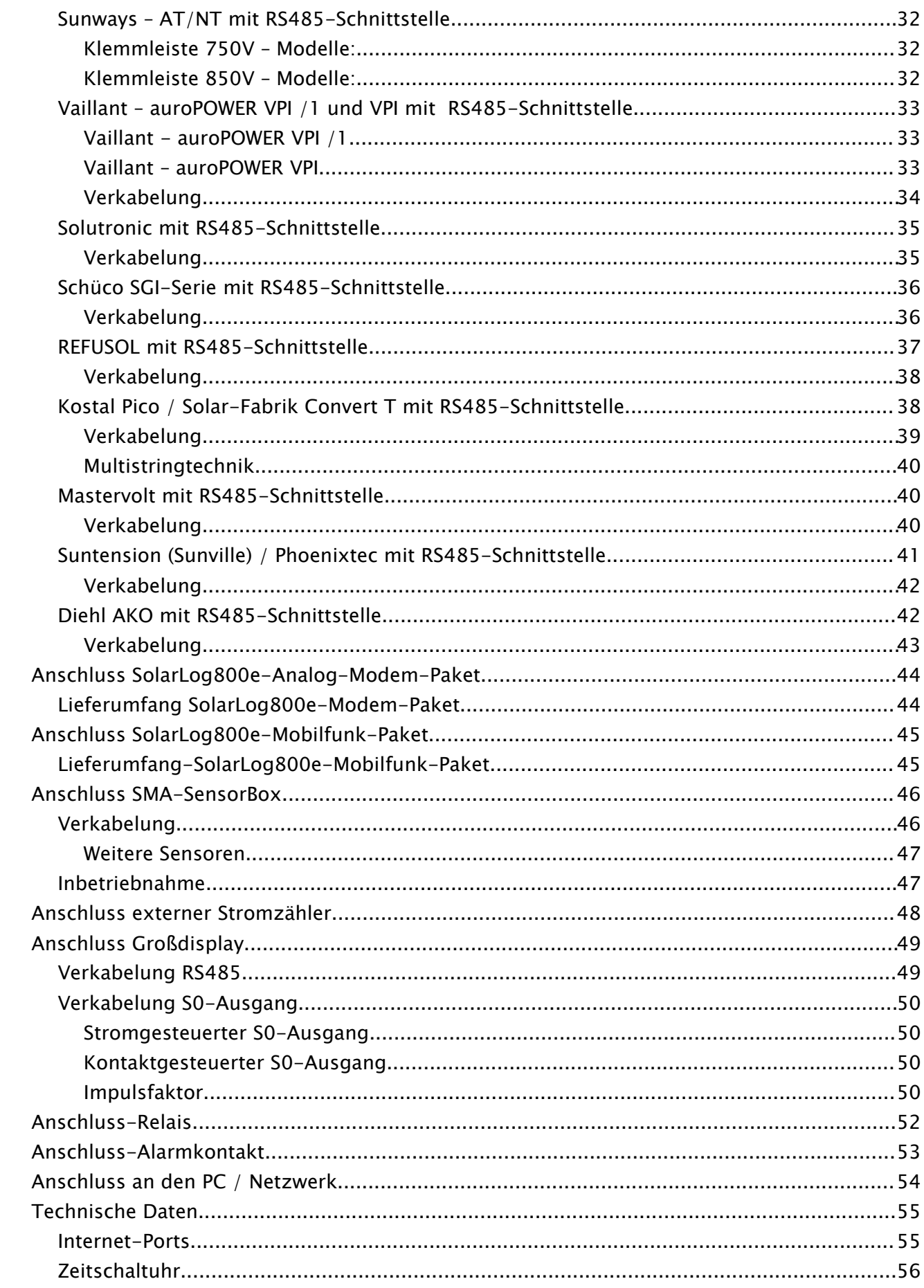

SolarLog<sup>800e</sup>

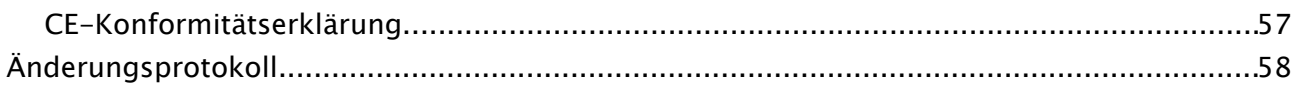

# **Einführung**

Der SolarLog800e stellt die neueste Generation der SolarLog-Reihe dar. Aufbauend auf der Web-Technologie der bisherigen Geräten wurden die vielen Wünsche und Anregungen konsequent umgesetzt und in diesem Gerät verwirklicht.

Im ersten Teil des Installationshandbuch wird Lieferumfang und Montage des SolarLog800e beschrieben. Anschließend folgt die Verkabelung und Anschluss an die Wechselrichter sowie weiteres Zubehör.

Die Inbetriebnahme und die Bedienung des Touchscreen-Displays wird im Benutzerhandbuch erklärt.

## **Sicherheitshinweise**

Lesen Sie vor einer Inbetriebnahme zuerst die nachfolgenden Sicherheitshinweise. Unsere Produkte haben das Werk in sicherheitstechnisch einwandfreiem Zustand verlassen.

Um diesen Zustand zu erhalten, müssen beim Umgang mit dem Gerät (Transport, Lagerung, Installation, Inbetriebnahme, Bedienung, Instandhaltung, Außerbetriebsetzung) der Inhalt dieser Sicherheitshinweise und auf dem Gerät angebrachte Typschilder, Beschriftungen und Sicherheitshinweise beachtet werden, andernfalls können Personen gefährdet und das Produkt selbst sowie andere Einrichtungen beschädigt werden.

Diese Sicherheitshinweise gelten in der Bundesrepublik Deutschland. Bei der Verwendung in anderen Ländern sind die einschlägigen nationalen Regeln zu beachten.

Sollten die Informationen dieser Sicherheitshinweise nicht ausreichen, so kann jederzeit unter der angegebenen Adresse mit dem Hersteller Kontakt aufgenommen werden.

Bitte prüfen Sie die Verpackung und reklamieren Sie eventuelle Beschädigungen umgehend beim Spediteur.

Vergewissern Sie sich vor der Inbetriebnahme, dass das Netzteil keine Beschädigungen aufweist. Im Zweifelsfall ziehen Sie eine Elektrofachkraft zu Rate oder setzen Sie sich mit der am Ende des Handbuches genannten Adresse in Verbindung.

Vor der Inbetriebnahme prüfen Sie bitte, ob die Netzspannung des Gerätes mit der Netzversorgung Ihres Landes identisch ist

Das Gerät darf nur mit dem im Lieferumfang enthaltenen Netzteil betrieben werden.

Wenn das Netzteil unmittelbar von einer kalten Umgebung in eine warme Umgebung gebracht wird, kann es zur Betauung kommen. Warten Sie ab, bis ein Temperaturausgleich stattgefunden hat. Bei einer Inbetriebnahme im betauten Zustand besteht Lebensgefahr!

Reparaturen dürfen nur von dazu autorisiertem Personal durchgeführt werden. Wenden Sie sich bitte an die am Ende des Handbuches genannte Adresse.

Das Steckernetzteil regelmäßig auf Beschädigungen überprüfen. Im Falle von Beschädigungen muss das Steckernetzteil sofort außer Betrieb genommen werden und muss ersetzt werden.

Das Gerät ist nicht für den Gebrauch im Freien geeignet

Vor einer Reinigung: Netz abschalten! Für die Reinigung verwenden Sie ein leichtes Reinigungsmittel mit einem feuchten Tuch. Niemals tropfnass reinigen!

Weitere Hinweise:

Der SolarLog800e wird mit 12Volt Gleichspannung (12VDC) betrieben. Ein Betrieb mit anderer Betriebsspannung führt zum Erlöschen der Garantie. Bitte verwenden Sie ausschließlich das beigelegte Netzteil.

Der SolarLog800e besitzt Schutzart IP20 und ist ausschließlich für die Montage im trockenen, staubfreien Innenbereich geeignet.

Das Relais darf mit maximal 24VoltDC und 5A belastet werden.

Bevor irgendeine Kabelverbindung zwischen SolarLog800e und Wechselrichter hergestellt wird, müssen unbedingt alle Wechselrichter stromlos gemacht werden. D.h. die AC-Seite muss zuerst getrennt werden, dann die DC-Seite. Bitte warten Sie anschließend mindestens 5 Minuten bis sich die Kondensatoren in den Wechselrichtern entladen haben.

# **Lieferumfang**

Der SolarLog800e wird mit folgenden Komponenten ausgeliefert:

- 1. SolarLog<sup>800e</sup> Basisgerät
- 2. Steckernetzteil 12Volt
- 3. Handbuch
- 4. Klemmleistenstecker für alle Anschlüsse (außer CAN): 2x3pol., 1x4pol., 2x6pol.
- 5. 4xDübel und Schraubmaterial für Wandmontage

Für den Anschluß an den PC oder das Netzwerk benötigen Sie noch ein Netzwerk-Kabel (RJ45-CAT5 oder CAT6) in der entsprechenden Länge.

Weiterhin benötigen Sie passendes Kabelmaterial für die Verkabelung der Wechselrichter untereinander.

Optional erhältlich sind passende, vorkonfektionierte Kabelsätze für die jeweiligen Wechselrichter-Hersteller. Die Kabelsätze haben eine Länge von 3m.

# **Montage**

Die Montage des SolarLog800e muss im Innenbereich erfolgen. Vermeiden Sie direkte Sonneneinstrahlung.

Die Montage erfolgt über 4 Befestigungspunkte an der Rückwand des Gehäuses. Dazu können die silbernen Seitenschalen abgenommen werden. Drücken Sie dazu

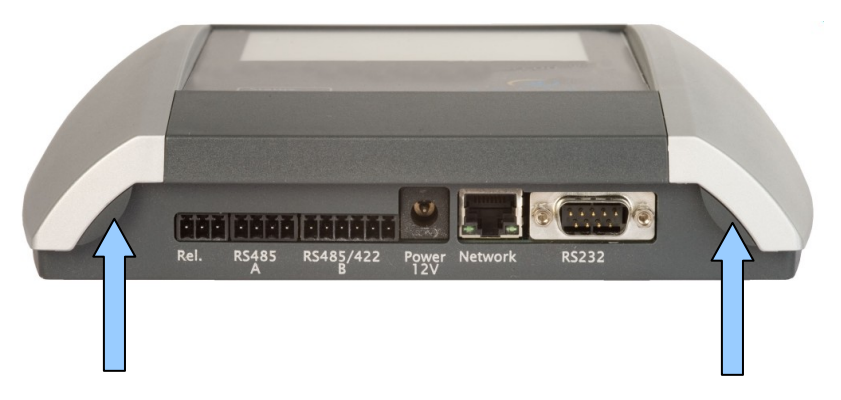

auf die beiden Befestigungspunkte und ziehen dann die Schalen nach oben ab.

Nun können Sie den SolarLog800e an den entsprechenden Bohrlöchern mit dem beigelegten Schraubmaterial befestigen.

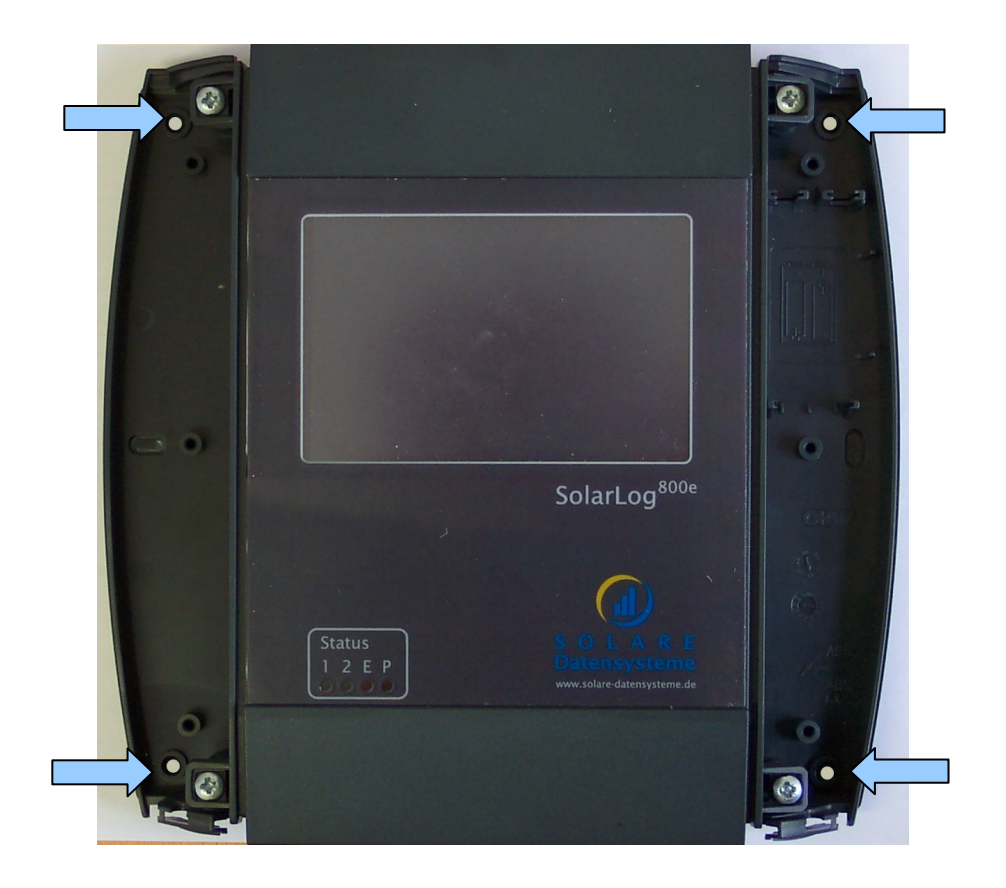

Anschließend werden die Seitenschalen mit leichtem Druck wieder eingerastet.

8 Solare Datensysteme GmbH SolarLog<sup>800e</sup>

# **Anschlussmöglichkeiten**

Der SolarLog800e hat umfangreiche Anschlussmöglichkeiten an der Gehäuseunter- und Oberseite.

#### Unterseite:

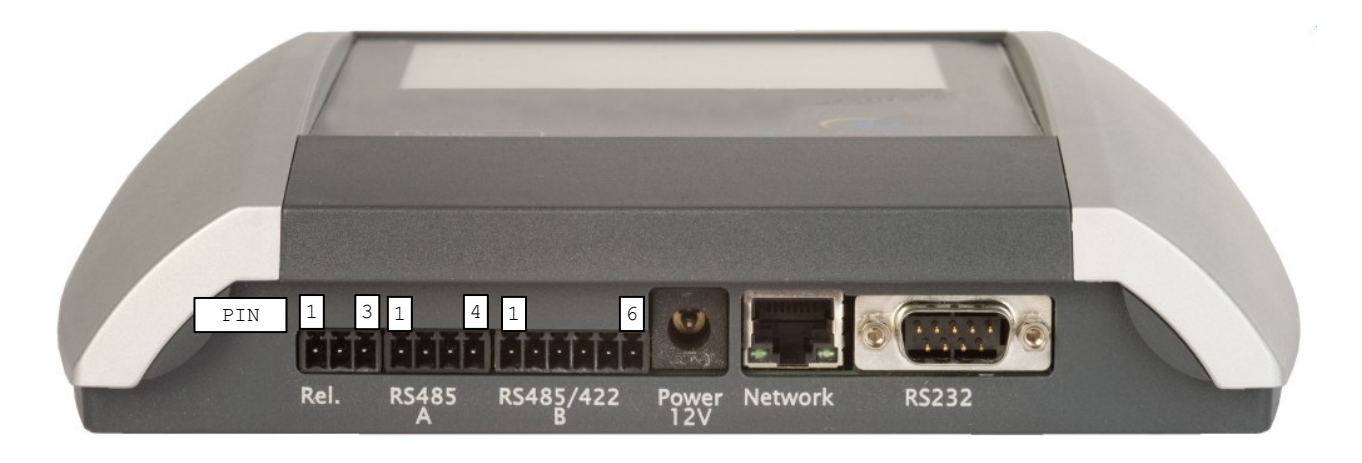

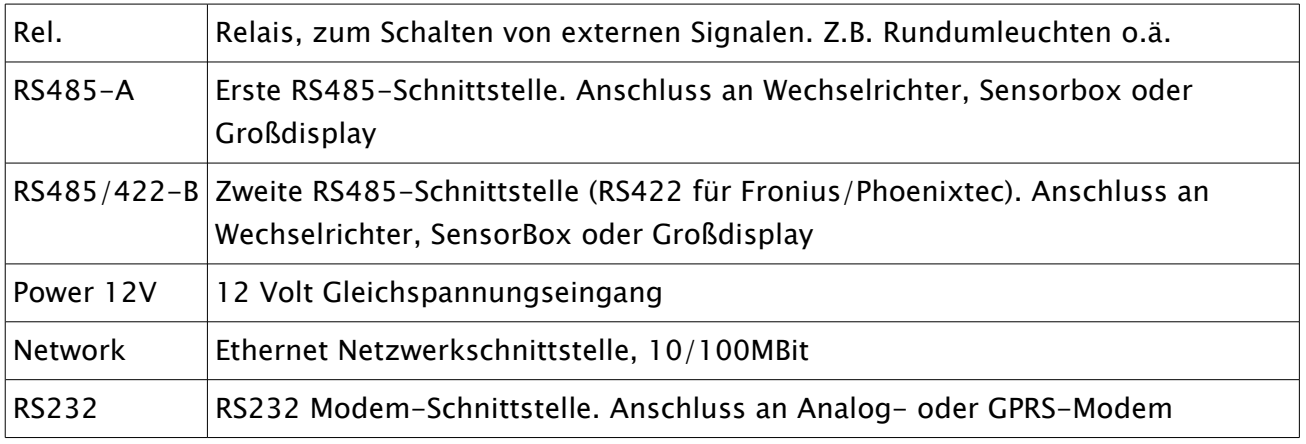

#### Oberseite:

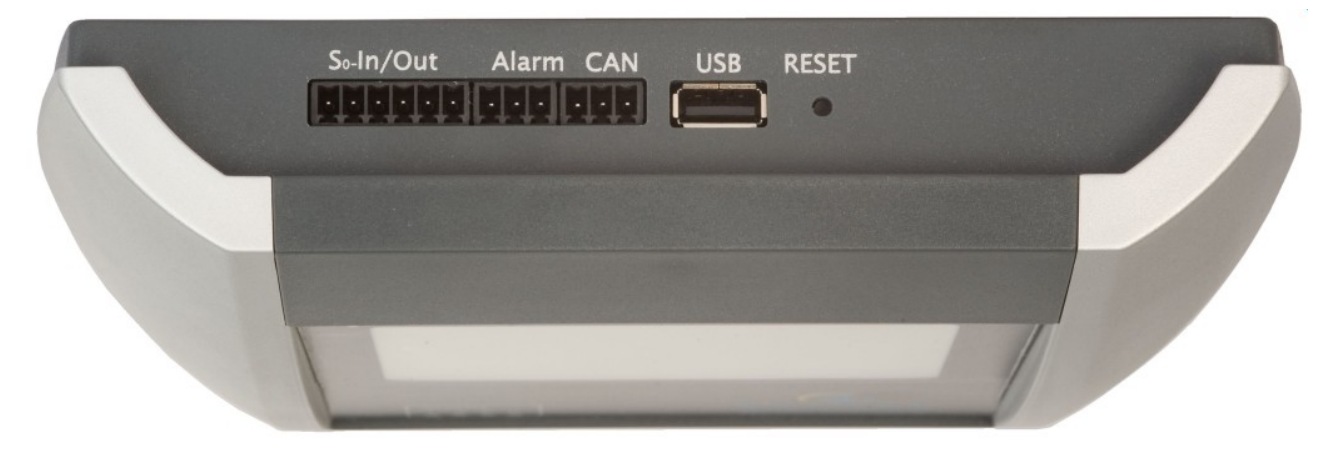

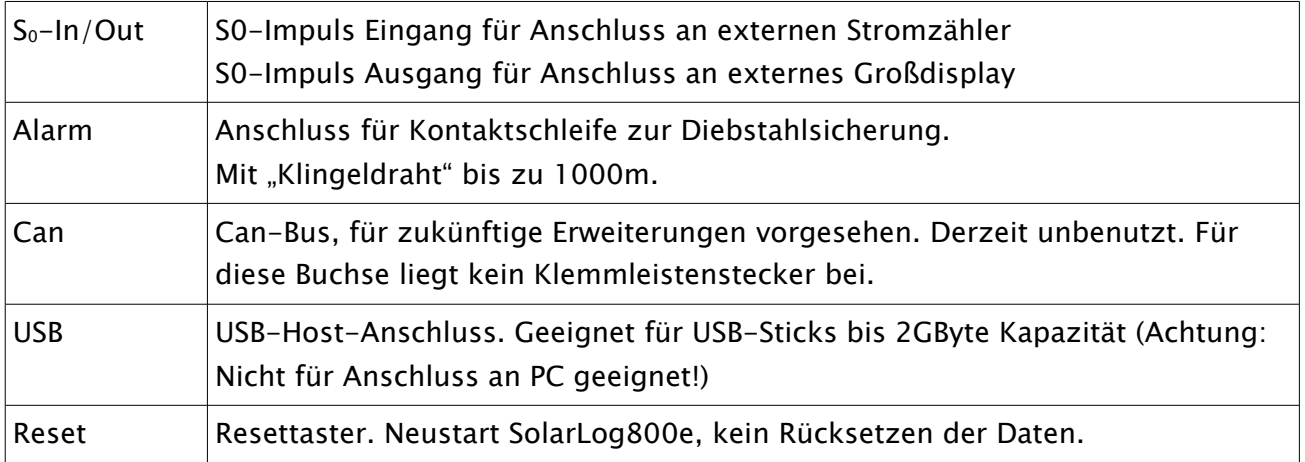

# **Anschluss Wechselrichter**

Da der SolarLog800e direkt mit jedem einzelnen Wechselrichter kommunizieren muss, sind entsprechende Datenkabel erforderlich. Für den Anschluss SolarLog800e und dem ersten Wechselrichter liegen grüne Klemmleistenstecker bei.

Hinweis: Fertig konfektionierte Kabelsätze, passend für Ihren Wechselrichter, sind als Zubehör erhältlich.

Da jeder Wechselrichterhersteller unterschiedliche Verkabelungs- und Anschlussverbindungen verwendet, müssen also die entsprechenden Datenkabel korrekt angepasst werden. Im folgenden Kapitel sind für alle unterstützten Hersteller die Anschlusskonfigurationen beschrieben.

Hinweis: Es müssen unbedingt die herstellerspezifischen Vorschriften für den Anschluss der Datenkabel beachtet werden. Diese Vorschriften können den entsprechenden Hersteller-Dokumentationen entnommen werden.

### *Klemmleistenstecker*

Der SolarLog800e verfügt über 2 RS485-Schnittstellen, jeweils gekennzeichnet durch "A" und "B". Die Schnittstelle "B" kann zusätzlich auch als RS422 verwendet werden (für Fronius/Phoenixtec-WR).

RS485-A: 4-poliger grüner Anschlussstecker

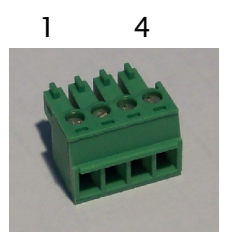

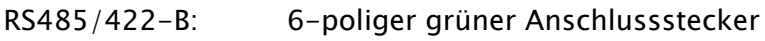

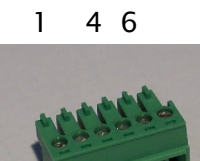

Die Durchnummerierung der Anschlussstecker erfolgt von links nach recht, von 1 nach 4 bzw. 6.

Die Belegung der Anschlüsse ist wie folgt:

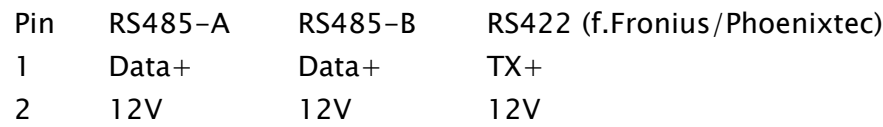

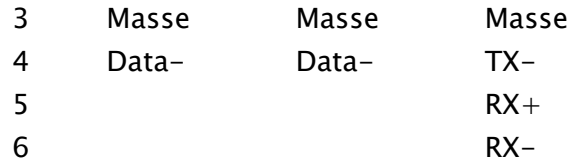

Das bedeutet also, dass die ersten 4 Pins der RS485/422-B Buchse identisch beschalten sind wie die RS485-A-Buchse.

Hinweis: Der Begriff "Data+" / "Data-" ist herstellerspezifisch. Teilweise ist hier auch "A" und "B" beschrieben oder andere Kombinationen. Bitte halten Sie sich exakt an die Beschreibung hier im Handbuch, ansonsten werden später die Wechselrichter nicht erkannt.

Ein 4-polig beschalteter Stecker kann linksbündig auch in die 6-polige Buchse gesteckt werden.

Vorsicht: Nicht linksbündiges Stecken kann Schäden am SolarLog800e und den Schnittstellenkarten verursachen.

### *SMA*

#### Bitte beachten Sie unbedingt:

Für SMA-Wechselrichter gibt es 2 verschiedene Anschlussmöglichkeiten, je nachdem welches RS485-PiggyBack im Wechselrichter verbaut wurde.

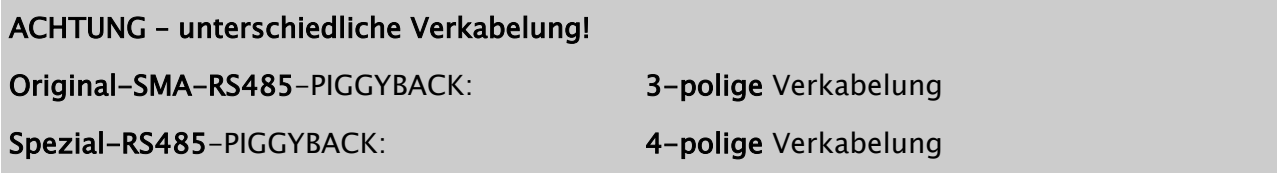

Beide PiggyBacks können uneingeschränkt in alle SMA-Wechselrichter des Typs "SunnyBoy" (Ausnahme: SB3000/4000/5000TL-20 Next Generation) oder des Typs "Sunny Mini Central" eingebaut werden.

Wichtiger Hinweis: Öffnen Sie niemals das Gehäuse des Wechselrichters, wenn dieser unter Spannung steht. Beachten Sie unbedingt die Hinweise des SMA-Handbuches.

### **Hinweis – PiggyBack Mischbetrieb**

Das Spezial-RS485-PiggyBack kann auch im Mischbetrieb zu den Original-SMA-PiggyBacks bzw. Data-Moduls betrieben werden. Dazu muss ebenfalls eine 4-adrige Verkabelung durchgeführt werden. Allerdings darf Klemme 2 (Gelb-SolarLog) nicht an Klemme 3 (Wechselrichter mit Original-PiggyBack/Data-Modul) angeschlossen werden!

### **Spezial-RS485-PiggyBack (Hersteller: Solare Datensysteme GmbH)**

Hinweis: Hier wird eine 4-polige Verkabelung benötigt!

Das Spezial-PiggyBack ist ein einfacher RS485-Schnittstellenwandler ohne Controller und ohne eigene "Intelligenz". Durch die einfache und robuste Bauart kann ein Störverhalten des Wechselrichters ausgeschlossen werden. Bei ordnungsgemäßem Einbau und Einhaltung der Installationsvorschriften bleiben die technischen Daten und Eigenschaften des WR unverändert. Das PiggyBack ist galvanisch getrennt und hat einen 6,5 kV Isolationsschutz. Jedes PiggyBack durchläuft einzeln einen kompletten Funktionstest an einem SMA-Wechselrichter.

Hinweis: Das Spezial-PiggyBack darf ausschließlich nur zusammen mit dem SolarLog<sup>800e</sup> betrieben werden.

Die Spezial-RS485-PiggyBacks sind kompatibel zu den Wechselrichtern des Typs

− SB-SunnyBoy (nicht aber zu den SB-4000/5000TL-20 NextGeneration, hier muss das Original-SMA-RS485-Data-Modul verwendet werden)

- − SMC-SunnyMiniCentral
- − SWR (ab BJ.2001). Evtl. muss für den Einbau des PiggyBacks das Display ausgebaut werden. Dieses "Platzproblem" ist aber auch bei Original-SMA-PiggyBacks vorhanden.

Bitte prüfen Sie die Vollständigkeit des beiliegenden Zubehörs:

- 1 St. Isolierschlauch f.Datenleitung
- 1 St. Jumper
- 1 St. Verschraubung/Durchf. WR-PG 16 (M22)
- 1 St. Flachsteckverteiler f. Anschluss an Gehäuse/Masse

#### **Wichtige Hinweise zur Installation**

Für den Einbau der PiggyBack-Schnittstellenkarten müssen die WR geöffnet werden. Dies darf nur von dafür ausgebildetem Fachpersonal ausgeführt werden. Beachten Sie dazu auch alle vorhanden Anweisungen des Wechselrichter Handbuches.

### **Installation**

Arbeiten am Wechselrichter dürfen ausschließlich nur mit getrennter Versorgungsspannung durchgeführt werden. Dazu trennen Sie den Wechselrichter zuerst von der AC-Seite, dann von der DC-Seite. Anschließend warten Sie 30 Minuten bis sich alle stromführende Teile entladen haben.

Beachten Sie bitte auch, dass sich im Wechselrichter und auf der Schnittstellenkarte empfindliche elektronische Bauteile befinden, die durch statische Entladungen zerstört werden können.

#### **Verkabelungsschema**

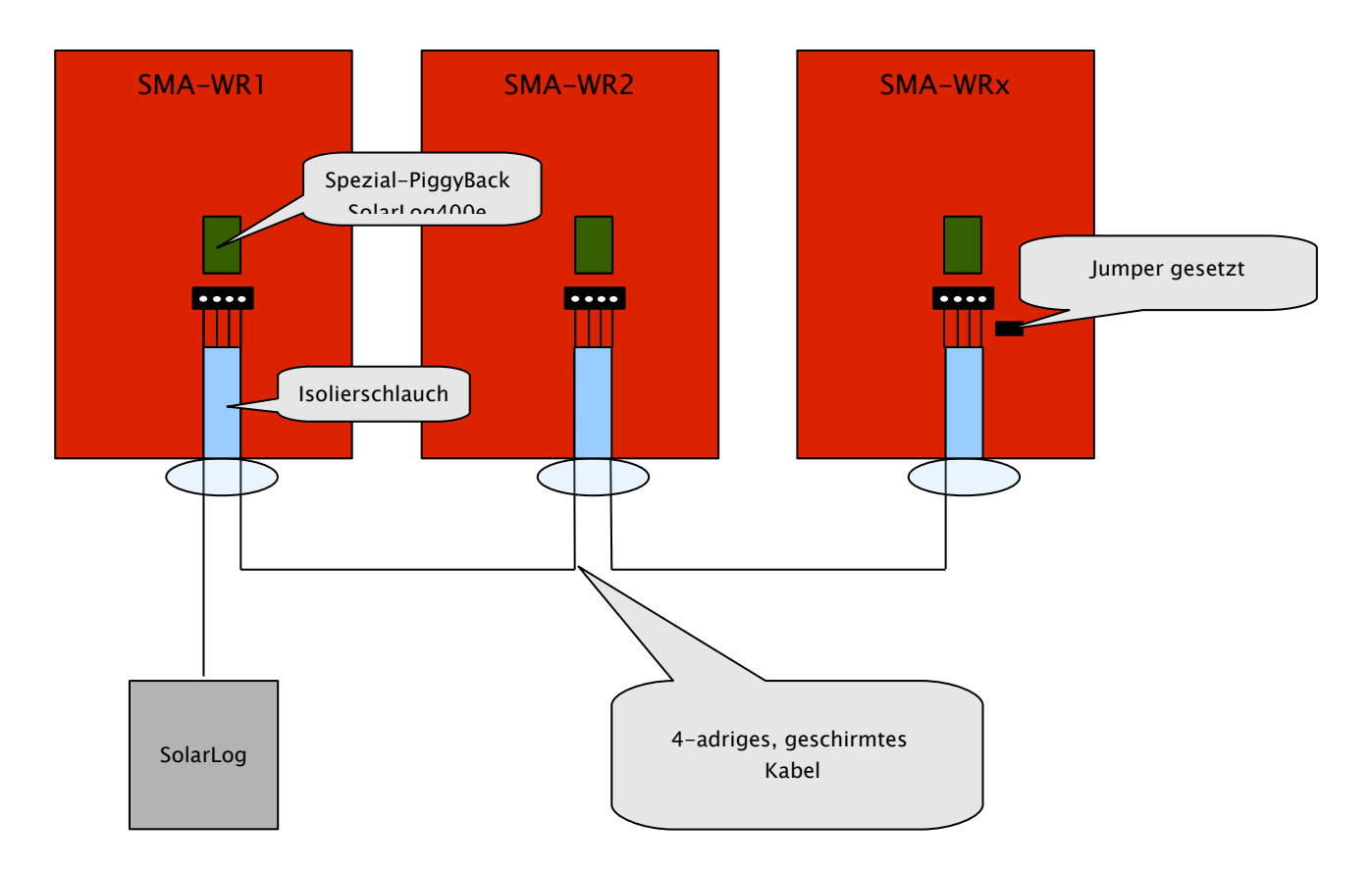

#### Schritt 1

Setzen Sie zunächst das PiggyBack auf die Steuerplatine im Wechselrichter. Beachten Sie, dass der Aufdruck "unten" auf der Platine links unten zu sehen ist (siehe 2. Abbildung unten). Hinweis: Die untere Stiftleiste muss linksbündig eingebaut werden.

#### (1) Steuerplatine ohne PiggyBack

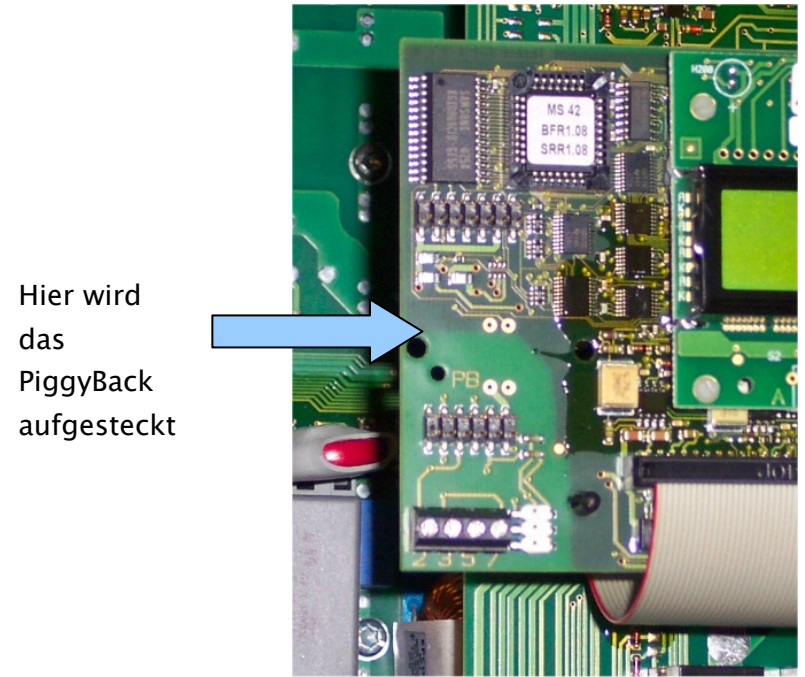

(2) Steuerplatine mit PiggyBack

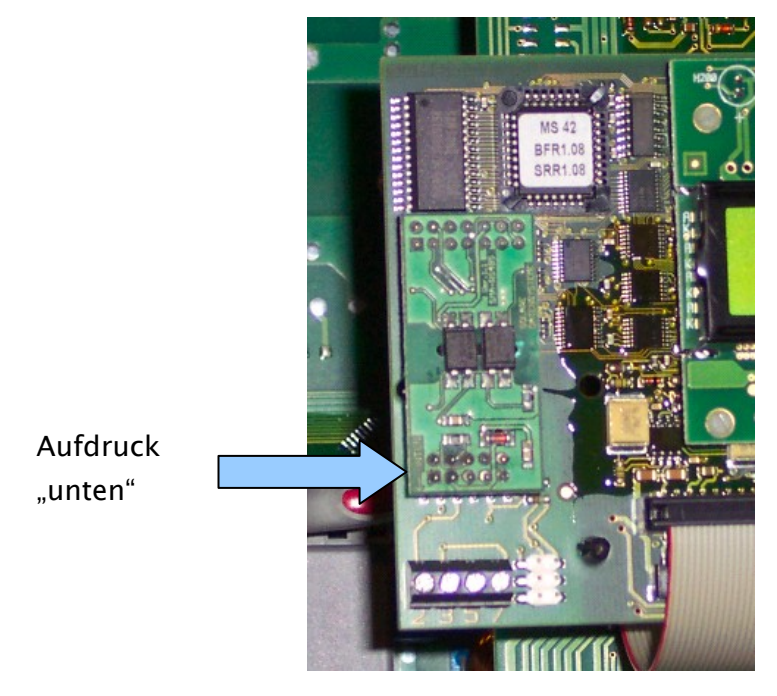

#### *Schritt 2*

Nun müssen die einzelnen Wechselrichter miteinander verkabelt werden. Dazu benötigen Sie ein 4-poliges, geschirmtes Datenkabel (z.B. 25m Ring, Solare Datensysteme-Bestnr.220014). Verbinden Sie jeweils alle 4 Kontakte (2,3,5,7) der Klemmleiste von Wechselrichter 1 mit Wechselrichter 2 und weiter zu Wechselrichter 3 usw. bis Sie alle Wechselrichter verbunden

16 Solare Datensysteme GmbH SolarLog<sup>800e</sup>

#### haben.

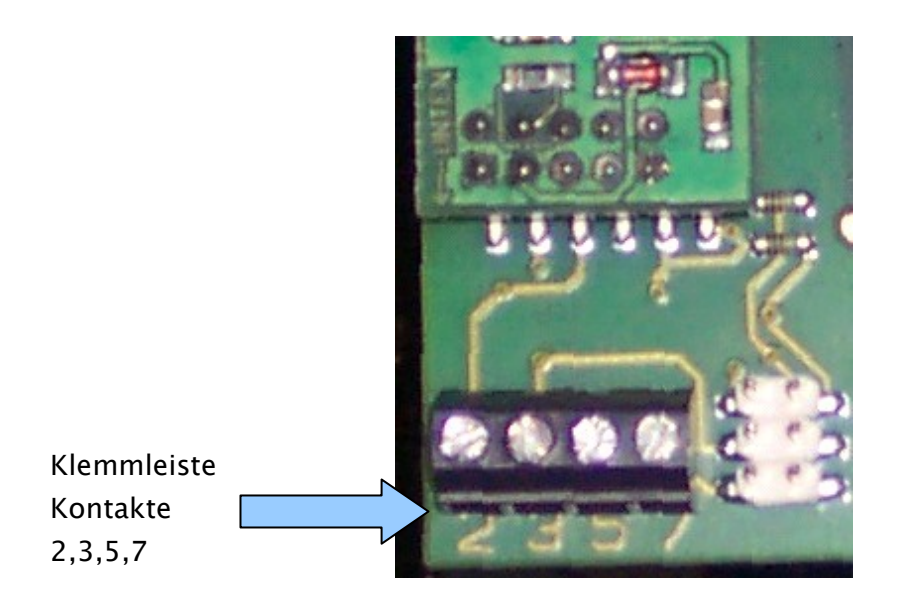

Bei älteren SMA-Wechselrichtern vom Typ SWR ist evtl. eine 10polige Klemmleiste vorhanden. Hier ebenfalls die Kontakte 2,3,5 und 7 verbinden, die anderen frei lassen.

Achten Sie unbedingt darauf, das Datenkabel im Innenraum der Wechselrichter durch die Silikon-Isolierhüllen zu führen.

#### *Schritt 3*

Am letzten Wechselrichter muss nun ein Abschlusswiderstand gesetzt werden. Dazu setzen Sie den Jumper auf die unterste Position:

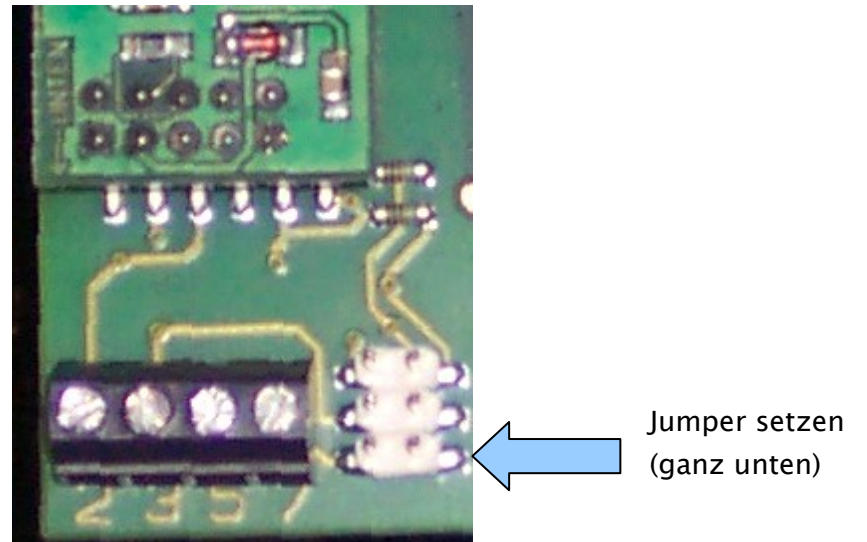

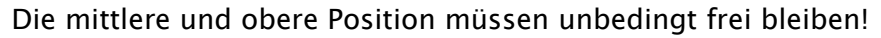

#### *Schritt 4*

Nun müssen Sie den ersten Wechselrichter noch mit dem SolarLog verkabeln. Für die Verbindung des SolarLog mit dem ersten Wechselrichter können Sie entweder ein vorkonfektioniertes Datenkabel (nicht im Lieferumfang enthalten) oder ein eigenes Kabel verwenden.

Ziehen Sie die freiliegenden Adern durch die Kabelöffnung des Wechselrichters und verbinden Sie

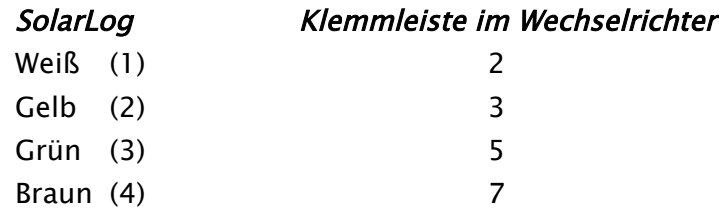

Ziehen Sie das Datenkabel durch den beiliegenden Isolationsschlauch. Verbinden Sie Klemmleiste 5 des Wechselrichters mit dem beiliegenden Flachstecker an dem Wechselrichter-Gehäuse.

Damit ist die Hardware-Installation abgeschlossen. Sie können nun die Wechselrichter wieder schliessen und in Betrieb nehmen.

### **Original-SMA-RS485-PiggyBack (Hersteller: SMA )**

Hinweis: Hier wird eine 3-polige Verkabelung benötigt!

Der Einbau ist sehr detailliert in dem PiggyBack-Handbuch von SMA beschrieben, das der Schnittstellenplatine beiliegt. Die Verkabelung der Wechselrichter untereinander ist auf Seite "6 von 8" unter "Verkabelung eines SB / SWR über RS485 an einen PC" beschrieben. Verbinden Sie wie im SMA-Handbuch beschrieben mit einem geschirmten, 3-poligen Datenkabel die einzelnen Wechselrichter.

Anschließend setzten Sie Jumper A am PiggyBack des letzten Wechselrichters wie auf Seite "5 von 8" sowie "6 von 8" im SMA-Handbuch beschrieben.

Für die Verbindung des SolarLog mit dem ersten Wechselrichter können Sie entweder ein vorkonfektioniertes Datenkabel (Zubehör, nicht im Lieferumfang enthalten) oder ein eigenes Kabel verwenden.

Ziehen Sie die freiliegenden Adern durch die Kabelöffnung des Wechselrichters und verbinden Sie

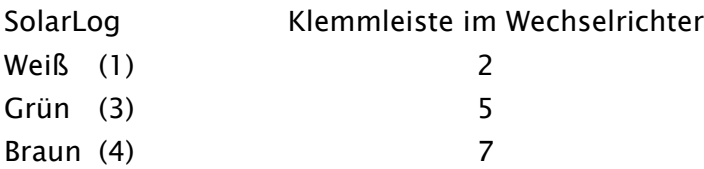

Ziehen Sie das Datenkabel durch den beiliegenden Isolationsschlauch. Verbinden Sie Klemmleiste 5 des Wechselrichters mit dem beiliegenden Flachstecker an dem Wechselrichter-Gehäuse.

Damit ist die Hardware-Installation abgeschlossen. Sie können nun die Wechselrichter wieder schliessen und in Betrieb nehmen.

### *Kaco – Powador / PVI-BluePlanet mit RS485-Schnittstelle*

Wichtiger Hinweis: Öffnen Sie niemals das Gehäuse des Wechselrichters, wenn dieser unter Spannung steht. Beachten Sie unbedingt die Hinweise des Kaco-Handbuches.

### **Powador**

Alle Powador-Modelle haben die RS485-Schnittstelle bereits ab Werk integriert. Die Schnittstelle muss aber über das Bediendisplay aktiviert werden. Zusätzlich muss jedem Wechselrichter eine eigene Kommunikations-Adresse vergeben werden. Es empfiehlt sich die Adressen fortlaufend bei 1 beginnend festzulegen, also 1, 2, 3, usw. Auch diese Einstellung wird am Bediendisplay durchgeführt. Folgen Sie dazu den Anweisungen des Kaco-Handbuches.

Die Kaco-Zentralwechselrichter werden als 3 eigenständige Wechselrichter im SolarLog dargestellt. Sind z.B. zwei Zentralwechselrichter vorhanden und jeweils mit der RS485- Adresse 1 und 2 versehen, dann werden im SolarLog insgesamt 6 Wechselrichter dargestellt.

### **PVI-BluePlanet**

Die PVI-BluePlanet-Modelle wurden bis etwa Mitte 2005 ausgeliefert und ab Werk wahlweise mit einer RS232 oder mit der RS485-Option ausgestattet. Für den Betrieb mit dem SolarLog<sup>800e</sup> ist die RS485–Option zwingend notwendig. Die Umrüstung der Schnittstelle ist über die Fa.Kaco möglich. Bitte fragen Sie dazu Ihren Installateur oder direkt bei Kaco an. Jedem Wechselrichter muss eine eigene Kommunikations-Adresse zugewiesen werden. Die Zuweisung erfolgt über einen DIP-Schalter im Innern des Wechselrichters. Bitte folgen Sie den Anweisungen des Kaco-Handbuches. Es empfiehlt sich die Adressen fortlaufend bei 0 beginnend festzulegen, also 0, 1, 2, usw.

Hinweis: Fehlt der DIP-Schalter auf der Steuerplatine, dann handelt es sich bei dem PVI-BluePlanet Wechselrichter um die RS232-Version.

### **Verkabelung**

Die Verkabelung der einzelnen Wechselrichter erfolgt durch Klemmleisten, die sich im Innern des Gerätes befinden.

#### **Klemmleiste – Powador – Modelle:**

Powador ca. bis BJ. 06/2007

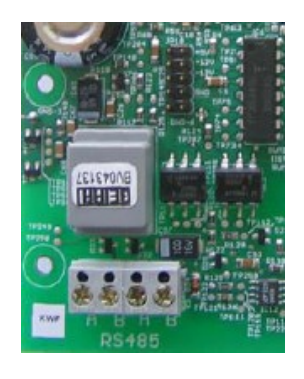

Powador ca. ab BJ: 06/2007 (Terminierung per DIP-Schalter)

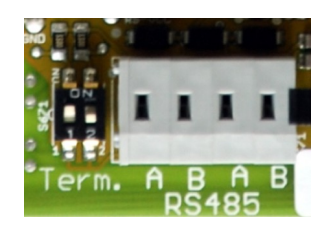

#### Powador 8000xi (6400xi/7200xi):

Die 8000xi Modelle stellen verkabelungsseitig eine Besonderheit dar, da hier jeweils drei 8000xi zu einem Verbund zusammengeschaltet werden können. Ebenso ist es aber auch möglich 1 oder 2 Geräte ohne Verbund zu verwenden. Die Verkabelung ist jeweils komplett unterschiedlich. Genaue Anweisungen finden Sie auch im Installationshandbuch der Kaco-Wechselrichter.

#### 8000xi im Verbund:

- Hier muss einer der drei Wechselrichter als "Master" gejumpert werden, die beiden anderen jeweils als "Slave".
- Das Datenkabel des SolarLog wird an die Klemmleiste "LOGGER" des "Master"-Wechselrichters angeschlossen
- Die 3 Wechselrichter werden zusätzlich untereinander über die Klemmleiste "SYM" angeschlossen.
- Alle 3 Wechselrichter müssen mit einer fortlaufenden RS485-Adresse versehen werden, die am Display der Wechselrichter konfiguriert werden kann.
- "SYM-Bus" auf aktiv schalten am Display des Wechselrichters

#### 8000xi einzeln:

- Wechselrichter auf "Slave" jumpern
- Das Datenkabel des SolarLog wird an die Klemmleiste "SYM" der "Slave"-Wechselrichter angeschlossen
- Alle Wechselrichter müssen mit einer fortlaufenden RS485-Adresse versehen werden, die am Display der Wechselrichter konfiguriert werden kann.
- "SYM-Bus" auf inaktiv schalten am Display des Wechselrichters

### **Klemmleiste – PVI-BluePlanet – Modelle:**

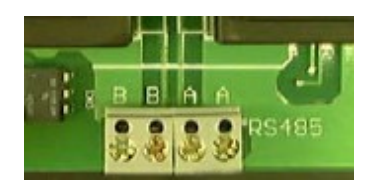

Verbinden Sie wie im Kaco-Handbuch beschrieben mit einem geschirmten, 2-poligen Datenkabel die einzelnen Wechselrichter untereinander über die RS485-Klemmleisten. Die RS485-Anschlüsse sind jeweils doppelt aufgeführt, damit die Verkabelung jeweils weitergführt werden kann.

Verbinden Sie jeweils die Klemme A mit der Klemme A des nächsten Wechselrichters und entsprechend die Klemmen B.

Für die Verbindung des SolarLog mit dem ersten Wechselrichter können Sie entweder ein teilkonfektioniertes Datenkabel (Zubehör, nicht im Lieferumfang enthalten) oder ein eigenes Kabel verwenden.

Ziehen Sie die freiliegenden Adern durch die Kabelöffnung des Wechselrichters und verbinden Sie

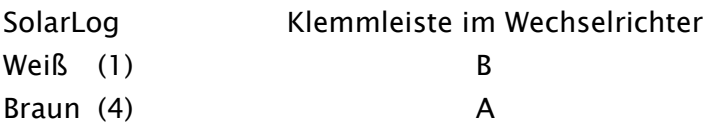

#### BluePlanet / Serie1- Powador:

Zusätzlich muss ein Abschlusswiderstand mit 330Ohm (dem Wechselrichter beiliegend) an der Klemmleiste an dem vom SolarLog entferntesten Wechselrichter gesetzt werden. Der Abschlusswiderstand verbindet die freie Klemme A mit Klemme B.

#### Serie2-Powador:

Zusätzlich muss ein Abschlusswiderstand über die innenliegenden DIP-Schalter (siehe Bild oben) an dem vom SolarLog entferntesten Wechselrichter gesetzt werden. Beachten Sie unbedingt, die DIP-Schalter der anderen Wechselrichter auf Position "Off" zu setzen, ansonsten ist keine korrekte Datenkommunikation möglich.

Hinweis: Sind die Kabellängen relativ kurz gehalten, kann u.U. auf den Abschlusswiderstand verzichtet werden.

### *SolarMax – Serie S, C und E mit RS485-Schnittstelle*

Wichtiger Hinweis: Öffnen Sie niemals das Gehäuse des Wechselrichters, wenn dieser unter Spannung steht. Beachten Sie unbedingt die Hinweise des Sputnik/SolarMax-Handbuches.

### **S und C-Serie**

Alle S/C-Serien-Modelle haben die RS485-Schnittstelle bereits ab Werk integriert. Jedem Wechselrichter muss eine eigene Kommunikationsadresse vergeben werden. Es empfiehlt sich die Adressen fortlaufend bei 1 beginnend festzulegen, also 1, 2, 3, usw. Auch diese Einstellung wird am Bediendisplay durchgeführt. Folgen Sie dazu den Anweisungen des SolarMax-Handbuches.

S-Serie: Beachten Sie, dass am Wechselrichter-Display nur die RS485-Schnittstelle aktiviert ist (ab Werk voreingestellt), nicht die ebenfalls eingebaute Ethernet-Schnittstelle.

Hinweis: Die Werkseinstellung des Wechselrichters ist Adresse 255, was keine gültige Adressnummer darstellt. Selbst wenn also nur 1 Wechselrichter an den SolarLog geschalten wird, muss die Kommunikationsadresse unbedingt manuell auf "1" umgesetzt werden.

### **Cx-Serie**

Die Cx-Serien-Modelle enthalten standardmäßig keine RS485-Schnittstelle und müssen nachgerüstet werden. Bitte wenden Sie sich in diesem Fall an den Installateur bzw. Hersteller.

### **E-Serie**

Die E-Serien-Modelle besitzen standardmäßig keine Kommunikationsschnittstelle, müssen also um ein Schnittstellen-Interface nachgerüstet werden bevor der SolarLog angeschlossen werden kann.

Bitte folgen Sie den Installationsanweisungen, die dem Schnittstellen-Interface beiliegen. Achten Sie insbesondere auf die richtige Einstellung des RS485/RS232-Jumpers und des Abschlusswiderstands auf der Schnittstellenkarte (Siehe Handbuch der Schnittstellenkarte). Jedem Wechselrichter muss eine eigene Kommunikationsadresse vergeben werden. Es empfiehlt sich die Adressen fortlaufend bei 1 beginnend festzulegen, also 1, 2, 3, usw. Auch diese Einstellung wird am Bediendisplay durchgeführt. Folgen Sie dazu den Anweisungen des SolarMax-Handbuches.

### **Verkabelung**

Auf Wechselrichterseite werden für den Anschluss des RS485-Datenkabels Stecker im RJ45- Format verwendet. Dies sind die gleichen Stecker wie bei herkömmlichen Netzwerk-Patchkabeln.

Achtung! Der SolarLog verfügt ebenfalls über eine RJ45-Buchse. Auf keinen Fall darf diese Buchse mit den RJ45-Buchsen des Wechselrichters verbunden werden. Dies könnte den SolarLog zerstören!

Hinweis: Wir empfehlen das fertig vorkonfektionierte SolarMax-Datenkabel, das als Zubehör erhätlich ist.

Wird das Kabel selbst konfektioniert, dann verwenden Sie folgende Anschlussbeschaltung:

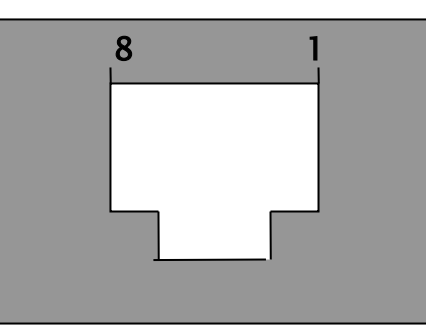

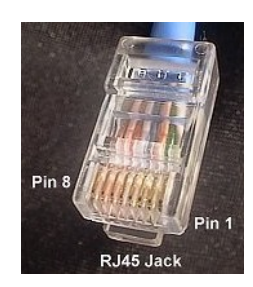

### RJ45-Stecker von vorne

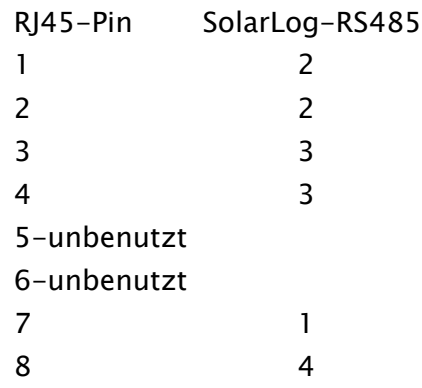

Die Verkabelung der einzelnen Wechselrichter untereinander erfolgt durch herkömmliche Netzwerk-Kabel, die mit einem RJ45-Stecker ausgerüstet sind.

### SolarMax S/C-Serie:

Die Verkabelung kann jederzeit erfolgen, da die Wechselrichter nicht geöffnet werden müssen.

Auf der Geräteunterseite befinden Sie sich die beiden RJ-45-Buchsen für die Anlagenkommunikation. Stecken Sie einen Stecker des Kabels in eine beliebige Buchse der ersten Wechselrichters. Den anderen Stecker des Kabels stecken Sie in eine beliebige Buchse des zweiten Wechselrichters. Genauso verbinden Sie Wechselrichter Nummer 2 mit Wechselrichter Nummer 3 usw.

An die noch freie Buchse des letzten Wechselrichters stecken Sie nun das konfektionierte SolarLog-Datenkabel mit dem RJ45-Stecker.

#### SolarMax E-Serie:

Wechselrichter stromlos machen oder bis Abend warten (Die Eingaben über das Display zur

24 Solare Datensysteme GmbH SolarLog<sup>800e</sup>

Einstellung der Kommunikationsadresse müssen tagsüber erfolgen)

Da sich die RJ45-Anschlussbuchsen im Innern des Wechselrichters auf der Schnittstellenkarte befinden, müssen die Netzwerkkabel durch die Kabeldurchführung an der Geräteunterseite geführt werden. Bis auf den ersten Wechselrichter werden immer zwei Kabel durchgeführt: Ein Kabel vom vorherigen WR und ein Kabel in den nächsten WR oder zum SolarLog. Stecken Sie das Kabel vom vorherigen WR in die linke Buchse mit der Aufschrift "RS-485 in" und das Kabel zum nächsten WR in die rechte Buchse mit der Aufschrift "RS-485 out".

An die noch freie Buchse des letzten Wechselrichters stecken Sie nun das konfektionierte SolarLog-Datenkabel mit dem RJ45-Stecker.

### *Fronius – IG15-60 (HV) und IG35-150PLus mit ComCard*

Wichtiger Hinweis: Öffnen Sie niemals das Gehäuse des Wechselrichters, wenn dieser unter Spannung steht. Beachten Sie unbedingt die Hinweise des Fronius-Handbuches.

Bevor der SolarLog800e an den Wechselrichter angeschlossen werden kann, muss eine Schnittstellenplatine, eine sogenannte "ComCard", eingebaut werden.

### **Installation Fronius-ComCard**

Die ComCard kann wahlweise ab Werk in den Wechselrichtern bereits vorinstalliert sein oder auch nachträglich als "ComCard retrofit" eingebaut werden.

Hinweis: Für den Einbau muss der Wechselrichter geöffnet werden. Bitte folgen Sie unbedingt den Richtlinien aus dem Fronius-IG-Handbuches Ihres Wechselrichters!

Der Einbau der ComCard ist sehr detailliert im Wechselrichter-Handbuch beschrieben, folgen Sie allen Anweisungen dort.

Wir empfehlen zwischen der installierten ENS-Karte und der ComCard einen Steckplatz frei zu lassen.

### **Kommunikationsadresse**

Jedem Wechselrichter muss eine eigene Kommunikations-Adresse vergeben werden. Es empfiehlt sich die Adressen fortlaufend bei 1 beginnend festzulegen, also 1, 2, 3, usw. Diese Einstellung wird am Bediendisplay durchgeführt. Folgen Sie dazu den Anweisungen des Fronius-Handbuches aus dem Kapitel "Bedienkonzept", Abschnitt "Das Setup-Menü".

### **Verkabelung**

Die Verkabelung der einzelnen Wechselrichter untereinander erfolgt durch herkömmliche Netzwerk-Kabel, die mit einem RJ45-Stecker ausgerüstet sind.

Jede ComCard verfügt über zwei RJ45-Buchsen, die jeweils mit "IN" und "OUT" gekennzeichnet sind. Es ist sehr wichtig, dass die richtige Reihenfolge der Verkabelung eingehalten wird, ansonsten kommt kein Datenaustausch zustande.

Achtung! Der SolarLog verfügt ebenfalls über eine RJ45-Buchse. Auf keinen Fall darf diese Buchse mit den RJ45-Buchsen des Wechselrichters verbunden werden. Dies könnte den SolarLog zerstören!

Da Fronius eine RS422-Schnittstelle verwendet kann auf SolarLog-Seite nur der 6-pol. RS422-B Anschluss benutzt werden.

Hinweis: Wir empfehlen das fertig vorkonfektionierte Fronius-Datenkabel, das als Zubehör erhätlich ist. Dem Kabelsatz liegt auch ein Abschlussstecker bei (der kein Endwiderstand ist!) Wird das Kabel selbst konfektioniert, dann verwenden Sie folgende Anschlussbeschaltung:

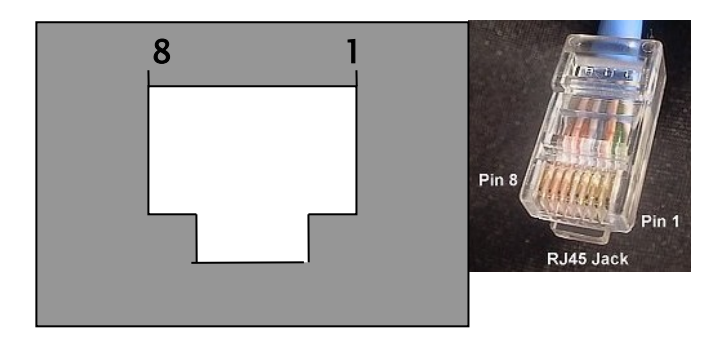

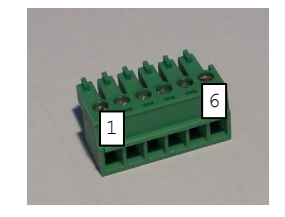

#### RJ45-Stecker von vorne

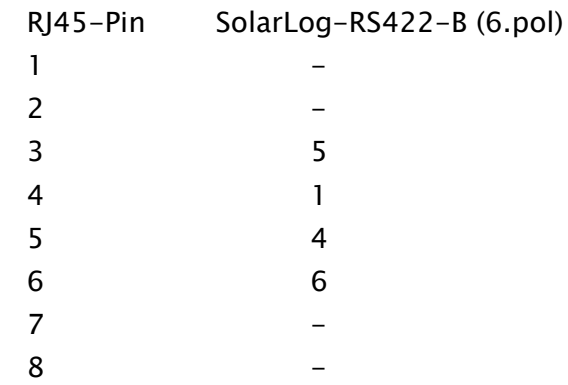

#### Abschlussstecker:

Der Abschlussstecker besteht aus einem 8-pol. RJ45-Blindstecker, in dem folgende Adern gebrückt sind:

> RJ45-PIN gebrückt 3 und 4 5 und 6

26 Solare Datensysteme GmbH SolarLog<sup>800e</sup>

### RS422-B:

Über das konfektionierte Kabel mit dem 6pol. Stecker verbinden Sie nun den SolarLog RS422- B mit der IN-Buchse des ersten Wechselrichters.

Verbinden Sie nun alle Wechselrichter jeweils WR1-OUT mit WR2-IN, WR2-OUT mit WR3-IN, usw.

In die OUT-Buchse des letzten Wechselrichters stecken Sie den Abschlussstecker.

Hinweis: Die LED-E am SolarLog zeigt den Kommunikationsstatus an. Sobald alle Kabel korrekt eingesteckt sind und die Wechselrichter aktiv sind, schaltet die rot leuchtende LED aus.

### *Kyocera – Wechselrichter*

Wichtiger Hinweis: Öffnen Sie niemals das Gehäuse des Wechselrichters, wenn dieser unter Spannung steht. Beachten Sie unbedingt die Hinweise des Kyocera-Handbuches.

Die Kyocera Wechselrichter werden von der Firma Danfoss/PowerLynx gefertigt. Folgende baugleiche Wechselrichter verwenden das gleiche Datenprotokoll und können ebenfalls verwendet werden:

- − Solarworld SunPlug
- − PowerStocc

Die verwendeten Schnittstellen können evtl. abweichen.

#### **RS485-Schnittstelle**

Für die Datenüberwachung mit dem SolarLog wird eine RS485-Schnittstelle benötigt. Diese Schnittstelle ist ab 02/2007 bereits ab Werk in allen Wechselrichtern eingebaut. Früher ausgelieferte Modelle wurden wahlweise mit RS485 oder mit einer Funk-Schnittstelle bestückt. Die Funk-Schnittstelle kann aber nicht für den SolarLog verwendet werden. In diesem Fall muss die RS485-Schnittstelle von Ihrem Solarteur nachgerüstet werden.

Weitere Einstellungen am Display des Wechselrichters müssen keine vorgenommen werden.

### **Verkabelung**

Die Verkabelung der einzelnen Wechselrichter untereinander erfolgt durch herkömmliche Netzwerk-Kabel, die mit einem RJ45-Stecker ausgerüstet sind. Die beiden RJ45-Buchsen befinden sich rechts in der seitlichen Abdeckung, die abgeschraubt werden kann. Bitte beachten Sie dazu die Anweisungen im Kyocera-Handbuch.

Verbinden Sie nun alle Wechselrichter untereinander über handelsübliche Netzwerkkabel. Stecken Sie einen Stecker des Kabels in eine beliebige Buchse der ersten Wechselrichters. Den anderen Stecker des Kabels stecken Sie in eine beliebige Buchse des zweiten Wechselrichters. Genauso verbinden Sie Wechselrichter Nummer 2 mit Wechselrichter Nummer 3 usw. An die noch freie Buchse des ersten Wechselrichters stecken Sie nun entweder das Kyocera-Datenkabel (Zubehör, nicht im Lieferumfang enthalten) mit dem RJ45-Stecker oder das selbstkonfektionierte Kabel.

Und an die noch freie Buchse des letzten Wechselrichters stecken Sie den Abschlussstecker.

Anschlussbelegung Kyocera/PowerLynx:

#### RS485:

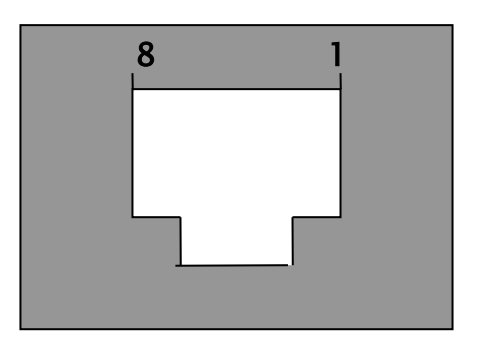

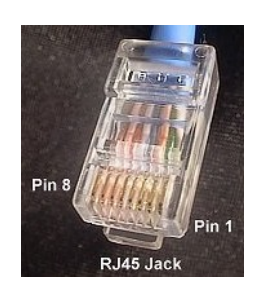

#### RJ45-Stecker von vorne

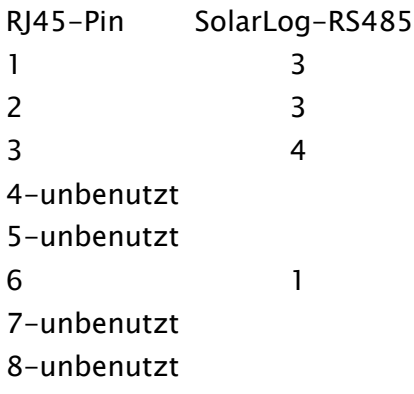

#### Abschlussstecker:

Der Abschlussstecker besteht aus einem 8-pol. RJ45-Blindstecker, in dem folgende Adern gebrückt sind:

> RJ45-PIN gebrückt 3 und 4 5 und 6

#### *Mitsubishi mit RS485-Schnittstelle*

Wichtiger Hinweis: Öffnen Sie niemals das Gehäuse des Wechselrichters, wenn dieser unter Spannung steht. Beachten Sie unbedingt die Hinweise des Mitsubishi-Handbuches.

Alle Wechselrichter von Mitsubishi haben die RS485-Schnittstelle bereits ab Werk integriert. Zusätzlich muss jedem Wechselrichter eine eigene Kommunikations-Adresse vergeben werden. Es empfiehlt sich die Adressen fortlaufend bei 1 beginnend festzulegen, also 1, 2, 3, usw. Diese Einstellung wird am Bediendisplay durchgeführt. Folgen Sie dazu den Anweisungen des Mitsubishi-Handbuches. (Die Adressnummer 1 ist bei allen Mitsubishi-

### **Verkabelung**

Die Verkabelung der einzelnen Wechselrichter untereinander erfolgt durch herkömmliche Telefon-Kabel, die mit einem RJ11-Stecker ausgerüstet sind. RJ11-Stecker sind 6-polig, üblicherweise werden aber nur die mittleren 4 Pins belegt, was aber ausreicht. Wichtig ist, dass die 4 (oder 6) Pins 1 zu 1 durchgeschleift sind.

Die beiden RJ11-Buchsen befinden sich links unten im Innern des Wechselrichters. Für die Installation muss also die Frontplatte des Wechselrichters abgeschraubt werden. Bitte beachten Sie dazu die Anweisungen im Mitsubishi-Handbuch.

Verbinden Sie nun alle Wechselrichter untereinander über die RJ11-Kabel.

Stecken Sie einen Stecker des Kabels in eine beliebige Buchse der ersten Wechselrichters. Den anderen Stecker des Kabels stecken Sie in eine beliebige Buchse des zweiten Wechselrichters. Genauso verbinden Sie Wechselrichter Nummer 2 mit Wechselrichter Nummer 3 usw. Am letzten Wechselrichter setzen Sie den DIP-Schalter für den Endwiderstand auf Position "on". Das Verbindungskabel zwischen SolarLog und dem ersten Wechselrichter gibt es als fertig konfektioniertes Datenkabel (Zubehör, nicht im Lieferumfang enthalten) oder kann nach folgenden Vorgaben gefertigt werden:

Anschlussbelegung Mitsubishi: RS485:

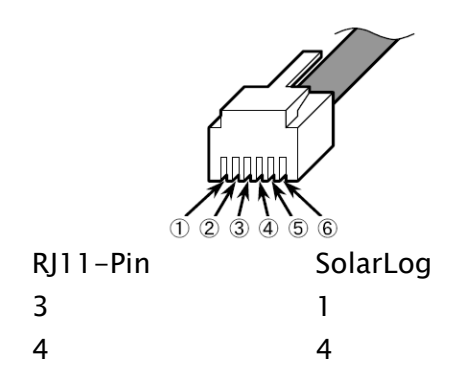

### *Power-One/Aurora mit RS485-Schnittstelle*

Wichtiger Hinweis: Öffnen Sie niemals das Gehäuse des Wechselrichters, wenn dieser unter Spannung steht. Beachten Sie unbedingt die Hinweise des Power-One-Handbuches.

Alle Wechselrichter von Power-One haben die RS485-Schnittstelle bereits ab Werk integriert. Zusätzlich muss jedem Wechselrichter eine eigene Kommunikations-Adresse vergeben werden. Es empfiehlt sich die Adressen fortlaufend bei 2 (nicht 1!) beginnend festzulegen, also 2, 3, 4, usw. Auch diese Einstellung wird am Bediendisplay durchgeführt. Folgen Sie dazu den Anweisungen des Power-One/Aurora-Handbuches.

#### *Verkabelung*

Die Verkabelung der einzelnen Wechselrichter erfolgt durch Klemmleisten, die sich im Innern des Gerätes befinden. Bei den Indoor/Outdoor-Modellen sind teilweise unterschiedliche Schnittstellen eingebaut. Im folgenden wird auf die Verkabelung mit RS485 eingegangen.

#### **Klemmleiste – Outdoor – Modelle:**

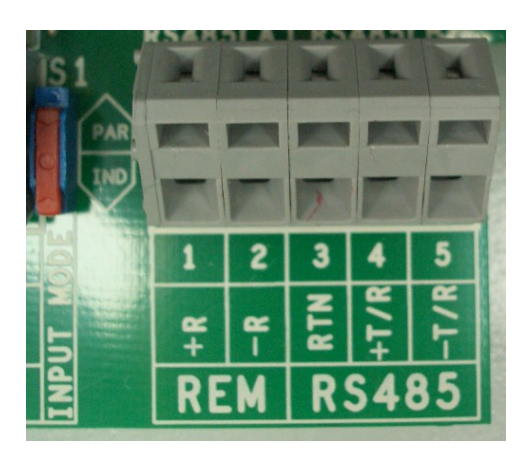

Verbinden Sie wie im WR-Handbuch beschrieben mit einem geschirmten, 3-poligen Datenkabel die einzelnen Wechselrichter untereinander über die RS485-Klemmleisten. Verbinden Sie jeweils die Klemme "+T/R" mit der Klemme "+T/R" des nächsten Wechselrichters und entsprechend die Klemmen "-T/R" und "RTN". Für die Verbindung des SolarLog mit dem ersten Wechselrichter können Sie das vorkonfektionierte Power-One Kabel (Zubehör, nicht im Lieferumfang enthalten) oder ein eigenes Kabel verwenden.

Ziehen Sie die freiliegenden Adern durch die Kabelöffnung des Wechselrichters und verbinden Sie

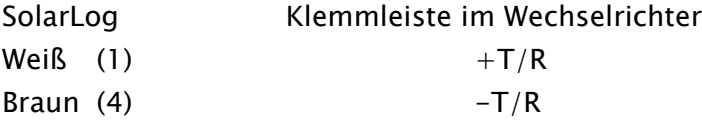

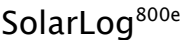

#### Solare Datensysteme GmbH 31

Grün (3) RTN

Zusätzlich muss der Abschlusswiderstand an dem vom SolarLog entferntesten Wechselrichter gesetzt werden. Dazu muss der kleine Schalter auf Position "ON" gesetzt werden.

### *Sunways – AT/NT mit RS485-Schnittstelle*

Wichtiger Hinweis: Öffnen Sie niemals das Gehäuse des Wechselrichters, wenn dieser unter Spannung steht. Beachten Sie unbedingt die Hinweise des Sunways-Handbuches.

Achten Sie darauf, dass jeder Sunways-AT/NT Wechselrichter eine andere interne Adresse konfiguriert haben muss. Voreingestellt ist werksseitig immer Adresse 1. Die Adresskonfiguration ist im Sunways-Handbuch beschrieben und kann über das Bediendisplay des Wechselrichters vorgenommen werden. Es empfiehlt sich die Adressen fortlaufend bei 1 beginnend festzulegen, also 1, 2, 3, usw.

Achtung: Alle Sunways-NT6000 Modelle und kleiner müssen an der RS485-B Schnittstelle angeschlossen werden, ansonsten werden diese Geräte nicht erkannt.

**Klemmleiste 750V – Modelle:**

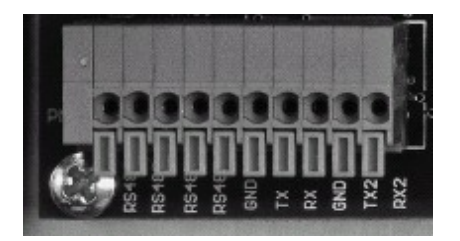

**Klemmleiste 850V – Modelle:**

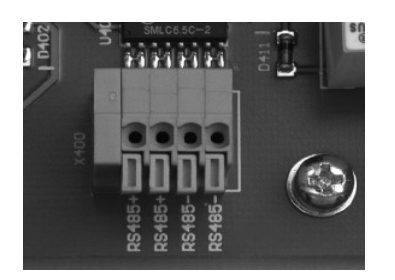

Verbinden Sie wie im Sunways-Handbuch beschrieben mit einem geschirmten, 2-poligen Datenkabel die einzelnen Wechselrichter untereinander über die RS485-Klemmleisten. Die RS485-Anschlüsse sind jeweils doppelt aufgeführt, damit die Verkabelung jeweils weitergführt werden kann.

Für die Verbindung des SolarLog mit dem ersten Wechselrichter können Sie entweder das vorkonfektionierte Sunways-Datenkabel (Zubehör, nicht im Lieferumfang enthalten) oder ein eigenes Kabel verwenden.

Ziehen Sie die freiliegenden Adern durch die Kabelöffnung des Wechselrichters und verbinden Sie

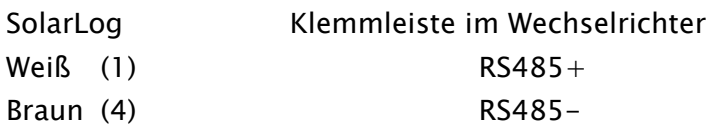

Der Jumper JP muss an dem vom SolarLog entferntesten Wechselrichter gesetzt werden, die anderen Wechselrichter dürfen diesen Jumper nicht gesetzt haben.

### *Vaillant – auroPOWER VPI /1 und VPI mit RS485-Schnittstelle*

Wichtiger Hinweis: Öffnen Sie niemals das Gehäuse des Wechselrichters, wenn dieser unter Spannung steht. Beachten Sie unbedingt die Hinweise des Vaillant-Handbuches.

### **Vaillant - auroPOWER VPI /1**

Alle auroPOWER VPI /1 Modelle haben die RS485-Schnittstelle bereits ab Werk integriert. Die Schnittstelle muss aber über das Bediendisplay aktiviert werden. Zusätzlich muss jedem Wechselrichter eine eigene Kommunikations-Adresse vergeben werden. Es empfiehlt sich die Adressen fortlaufend bei 1 beginnend festzulegen, also 1, 2, 3, usw. Diese Einstellung wird am Bediendisplay durchgeführt. Folgen Sie dazu den Anweisungen des Vaillant-Handbuches.

### **Vaillant – auroPOWER VPI**

Die auroPOWER VPI Modelle wurden bis etwa Mitte 2005 ausgeliefert und ab Werk mit einer RS232 Option ausgestattet. Für den Betrieb mit dem SolarLog<sup>800e</sup> ist die RS485-Option zwingend notwendig. Die Umrüstung der Schnittstelle ist über die Fa.Vaillant möglich. Bitte fragen Sie dazu Ihren Installateur oder direkt bei Vaillant an.

Jedem Wechselrichter muss eine eigene Kommunikations-Adresse zugewiesen werden. Bei Geräten mit Trafo erfolgt die Zuweisung erfolgt über das Menü des Wechselrichters. Bei Geräten ohne Trafo erfolgt Zuweisung über einen DIP-Schalter im Innern des Wechselrichters. Bitte folgen Sie den Anweisungen des Vaillant-Handbuches. Es empfiehlt sich die Adressen fortlaufend bei 0 beginnend festzulegen, also 0, 1, 2, usw.

Hinweis: Fehlt die RS 485 Schnittstelle auf der Steuerplatine, dann handelt es sich bei dem auroPOWER VPI Wechselrichter um die RS232-Version.

### **Verkabelung**

Die Verkabelung der einzelnen Wechselrichter erfolgt durch Klemmleisten, die sich im Innern des Gerätes befinden.

Wechselrichter stromlos machen oder bis Abend warten (Die Eingaben über das Display bei den VPI /1 -Modellen müssen tagsüber erfolgen.

#### Klemmleiste – auroPOWER VPI xx00 /2 – Modelle:

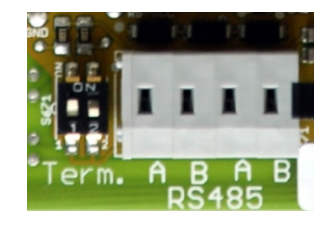

Klemmleiste – auroPOWER VPI /1 – Modelle:

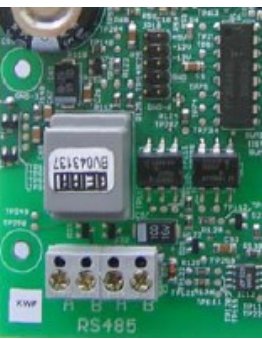

Klemmleiste – auroPOWER VPI – Modelle:

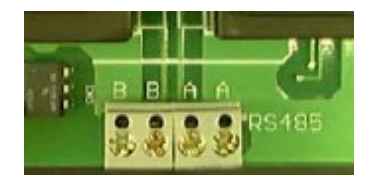

Verbinden Sie wie im Vaillant-Handbuch beschrieben mit einem geschirmten, 2-poligen Datenkabel die einzelnen Wechselrichter untereinander über die RS485-Klemmleisten. Die RS485-Anschlüsse sind jeweils doppelt ausgeführt, damit die Verkabelung jeweils weitergeführt werden kann.

Verbinden Sie jeweils die Klemme A mit der Klemme A des nächsten Wechselrichters und entsprechend die Klemmen B.

Für die Verbindung des SolarLog mit dem ersten Wechselrichter können Sie entweder das vorkonfektionierte Datenkabel (Zubehör, nicht im Lieferumfang enthalten) oder ein eigenes Kabel verwenden.

34 Solare Datensysteme GmbH SolarLog<sup>800e</sup>

Ziehen Sie die freiliegenden Adern durch die Kabelöffnung des Wechselrichters und verbinden Sie

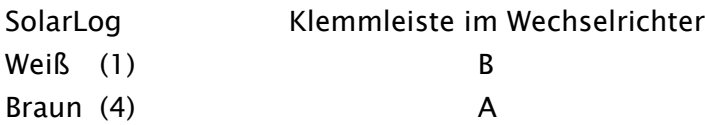

Zusätzlich muss ein Abschlusswiderstand mit 330 Ohm (dem Wechselrichter beiliegend) an der Klemmleiste an dem vom SolarLog entferntesten Wechselrichter gesetzt werden. Der Abschlusswiderstand verbindet die freie Klemme A mit Klemme B.

Hinweis: Sind die Kabellängen relativ kurz gehalten, kann u.U. auf den Abschlusswiderstand verzichtet werden.

Hinweis: Ab der Gerätegeneration VPI xx00 /2 wird der 330 Ohm Widerstand je nach Bedarf über DIP Schalter zugeschaltet. Im Auslieferungszustand ist der Abschlusswiderstand zugeschaltet. Zur Zeit gilt dies nur für Geräte ohne Trafo.

### *Solutronic mit RS485-Schnittstelle*

Wichtiger Hinweis: Öffnen Sie niemals das Gehäuse des Wechselrichters, wenn dieser unter Spannung steht. Beachten Sie unbedingt die Hinweise des Solutronic-Handbuches.

Vorbedingung: Alle Wechselrichter müssen mit Firmware-Version 1.2.39 oder höher ausgerüstet sein. Aktuelle Firmware-Versionen und Hinweise zum Einspielvorgang finden Sie unter [www.solutronic.de](http://www.solutronic.de/)

Die Wechselrichter müssen geerdet sein, ansonsten kann es zu Problemen bei der Wechselrichtererkennung kommen.

Alle Wechselrichter von Solutronic haben die RS485-Schnittstelle bereits ab Werk integriert (Anschlussbuchse X2). Zusätzlich muss jedem Wechselrichter eine eigene Kommunikations-Adresse vergeben werden. Es empfiehlt sich die Adressen fortlaufend bei 1 beginnend festzulegen, also 1, 2, 3, usw. Diese Einstellung wird am Bediendisplay (Parameter 230) durchgeführt. Weiterhin muss über Parameter 265 die COM-Schnittstelle auf "Protokoll 9 -SolarLog" eingestellt werden.

Folgen Sie dazu den Anweisungen des Solutronic-Handbuches.

### **Verkabelung**

Verbinden Sie die Wechselrichter untereinander über ein 3-poliges, geschirmtes Datenkabel an der Anschlussbuchse X2 des Wechselrichters:

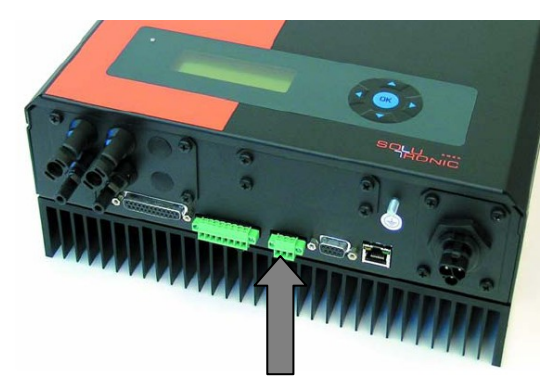

Für die Verbindung des SolarLog mit dem ersten Wechselrichter können Sie entweder das vorkonfektionierte Datenkabel (Zubehör, nicht im Lieferumfang enthalten) oder ein eigenes Kabel verwenden.

SolarLog Klemmstecker am Wechselrichter (jeweils von links) Weiß (1) Pin 1-RS485-A Grün (3) Pin 3-GND Braun (4) Pin 2-RS485-B

### *Schüco SGI-Serie mit RS485-Schnittstelle*

Wichtiger Hinweis: Öffnen Sie niemals das Gehäuse des Wechselrichters, wenn dieser unter Spannung steht. Beachten Sie unbedingt die Hinweise des Schüco-Handbuches.

Alle Modelle haben die RS485-Schnittstelle bereits ab Werk integriert. Jedem Wechselrichter muss eine eigene Kommunikations-Adresse vergeben werden. Es empfiehlt sich die Adressen fortlaufend bei 1 beginnend festzulegen, also 1, 2, 3, usw. Diese Einstellung wird am Bediendisplay durchgeführt. Folgen Sie dazu den Anweisungen des Schüco-Handbuches.

### **Verkabelung**

Die Verkabelung der einzelnen Wechselrichter untereinander erfolgt durch herkömmliche Netzwerk-Kabel, die mit einem RJ45-Stecker ausgerüstet sind. Schüco verwendet hier spezielle IP65-taugliche Netzwerkstecker, die im Outdoor-Bereich notwendig sind. Werden die Wechselrichter im Innenbereich montiert, können aber durchaus auch normale Netzwerkkabel verwendet werden.

Das dem SolarLog beiliegende Datenkabel ist IP20 und nur für den Innenbereich geeignet.

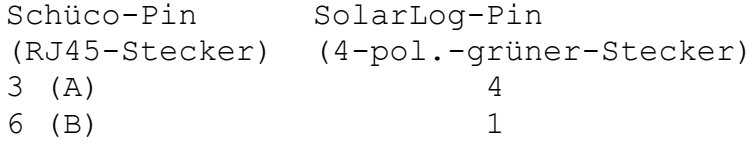

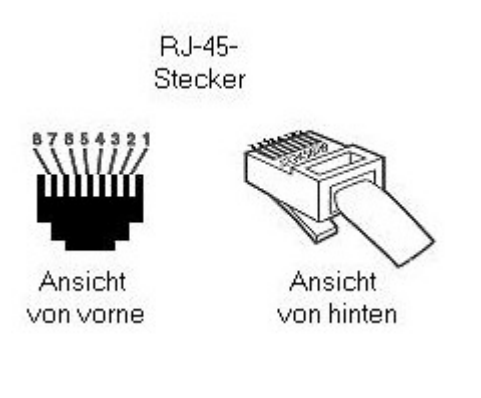

Verbinden Sie alle Schüco-Wechselrichter untereinander über handelsübliche Netzwerkkabel. Auf der Geräteunterseite befinden Sie sich hinter einer Buchsenabdeckung die beiden RJ-45- Buchsen für die Anlagenkommunikation. Stecken Sie einen Stecker des Kabels in eine beliebige Buchse der ersten Wechselrichters. Den anderen Stecker des Kabels stecken Sie in eine beliebige Buchse des zweiten Wechselrichters. Genauso verbinden Sie Wechselrichter Nummer 2 mit Wechselrichter Nummer 3 usw.

Für die Verbindung des SolarLog mit dem ersten Wechselrichter können Sie entweder das vorkonfektionierte Datenkabel (Zubehör, nicht im Lieferumfang enthalten) oder ein eigenes Kabel verwenden.

An die noch freie Buchse des ersten/letzten Wechselrichters stecken Sie nun Datenkabel mit dem RJ45-Stecker. An das andere Ende stecken Sie den Abschlussstecker (IP20!). Bei Kabellängen unter 100m ist der Abschlussstecker nicht unbedingt zu setzen.

### *REFUSOL mit RS485-Schnittstelle*

Vorbedingung: Alle Wechselrichter müssen mit Firmware-Version 800.2.20 (einsehbar in: Menue F1\Numerische Liste\Parameter 1.1 bis 1.3) oder höher ausgerüstet sein. Aktuelle Firmware-Versionen und Hinweise zum Einspielvorgang finden Sie unter www.refuelektronik.de

Alle Wechselrichter von REFU-Elektronik haben die RS485-Schnittstelle bereits ab Werk an der Gehäuseunterseite integriert (RS485 IN/OUT). Zusätzlich muss jedem Wechselrichter die Solarlog-Kommunikationsart mitgeteilt und eine eigene Kommunikations-Adresse vergeben werden. Es empfiehlt sich die Adressen fortlaufend bei 1 beginnend festzulegen, also 1, 2, 3, usw. Die höchstmögliche Adresse ist 255. Diese Einstellungen am Display des REFUSOL Geräts werden wie folgt vorgenommen:

- − F1 drücken
- − "Numerische Liste" wählen, ENTER drücken
- − Parameternummer 2000 [Passwortschutz] einstellen, 2 x ENTER drücken
- − Zahlenwert 72555 eingeben, ENTER drücken
- − Parameter Nummer 0407 einstellen, ENTER drücken
- − Unterparameter 0407,3 wählen, ENTER drücken
- − Zahlenwert 2 eingeben [Kommunikationsart RS485: SolarLog], ENTER drücken
- − Parameter Nummer 0406 einstellen , ENTER drücken
- − Unterparameter 0406,3 wählen, ENTER drücken
- − Zahlenwert xx [Adresse] eingeben, ENTER drücken Weiterhin muss die Schnittstellengewschwindigkeit auf 9600 Baud eingestellt werden:
- − Parameter Nummer 0420 einstellen, ENTER drücken
- − Unterparameter 0420,3 wählen, ENTER drücken
- − Zahlenwert 9600 eingeben, ENTER drücken

Mit 2 x ESC zurück zur Leistungsanzeige

Hinweis: Nach der Parametrierung am Display empfiehlt es sich über den am Wechselrichter eingebauten DC-Trennschalter den WR kurz auszuschalten.

### **Verkabelung**

Verbinden Sie mit einem geschirmten, 2-poligen Datenkabel die einzelnen Wechselrichter untereinander über die RS485-Buchsen. Die RS485-Anschlüsse sind jeweils doppelt als IN/OUT ausgeführt, damit die Verkabelung weitergeführt werden kann. Jedem Wechselrichter liegen in einem Beipack u.a. "2 Stecker 4polig SACC-M12MS-4SC" bei.. Stecken Sie nun einen Stecker in die OUT-Buchse des einen Wechselrichters (X14B) und den anderen Stecker in die IN-Buchse (X15B) des anderen Wechselrichters.

Für die Verbindung des SolarLog mit dem ersten Wechselrichter fertigen Sie ein Kabel nach folgender Beschreibung.

Verbinden Sie die Pins am grünen 4/6-poligen Klemmstecker des SolarLog und am 4-poligen REFUSOL-Rundstecker:

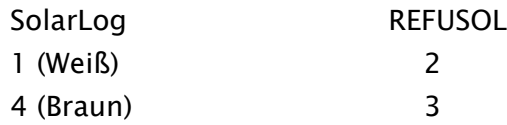

Abschlusswiderstand:

Am zum SolarLog entferntesten Wechselrichter muss zusätzlich am "RS485 OUT" REFUSOL-Rundstecker PIN1 nach PIN 2 und PIN3 nach PIN4 gebrückt werden, um den Datenbus abzuschließen.

### *Kostal Pico / Solar-Fabrik Convert T mit RS485-Schnittstelle*

Wichtiger Hinweis: Öffnen Sie niemals das Gehäuse des Wechselrichters, wenn dieser unter Spannung steht. Beachten Sie unbedingt die Hinweise des Kostal-Handbuches.

Alle Wechselrichter von Kostal haben die RS485-Schnittstelle bereits ab Werk integriert, deren

Anschlussklemme sich im Innern des Gehäuses befinden. Zusätzlich muss jedem Wechselrichter eine eigene Kommunikations-Adresse vergeben werden. Es empfiehlt sich die Adressen fortlaufend bei 1 beginnend festzulegen, also 1, 2, 3, usw.

Leider lässt sich die RS485-Adresse nicht am Display direkt ändern, sondern muss über den Webserver des Wechselrichters konfiguriert werden. Dazu muss kurzzeitig ein PC mit Netzwerkkabel an den WR angeschlossen und die IP-Adresse entsprechend am PC abgeändert werden, damit ein Zugriff auf den WR-internen Web-Server möglich wird (Die IP-Adresse des Wechselrichters ist am Display ersichtlich).

Nach Eingabe der IP-Adresse erscheint ein Login-Fenster. Je nach Hersteller und Softwarestand müssen unterschiedliche Benutzer/Passwort eingegeben werden: Kostal PICO:

Benutzer: PICO

Passwort: pvwr

Solar-Fabrik Convert:

Alte Firmware:

Benutzer: convert

Passwort: pvwr

Oder neue Firmware:

Benutzer: pvserver

Passwort: pvwr

Weitere Hinweise zum Anschluss des PCs und Netzwerkkabels finden Sie in den Hersteller-Dokumentationen.

#### Kostal Piko:

Die Vorgehensweise ist im Handbuch "Kom\_Anleitung\_PIKO\_Version\_1-21.pdf" oder "Kom\_Anleitung\_PIKO\_Version\_2-0.pdf" beschrieben.

#### Solar-Fabrik Convert T-Modelle:

Die Vorgehensweise ist im Handbuch "Montage-\_und\_Bedienungsanleitung\_convert\_Netboard\_\_Version\_3.1\_.pdf" beschrieben.

Aus urheberrechtlichen Gründen kann die Firma Solare Datensysteme GmbH die Dokumente nicht zur Verfügung stellen. Sie können jedoch von der Internetseite des Herstellers heruntergeladen werden.

### **Verkabelung**

Verbinden Sie die Wechselrichter untereinander über ein 3-poliges, geschirmtes Datenkabel an der 10-poligen Anschlussklemmleiste des Wechselrichters. Die Klemmleiste befindet sich direkt unterhalb des Displays. Verbinden Sie jeweils die Klemme 1,2 und 3 ("A", "B", "GND") miteinander.

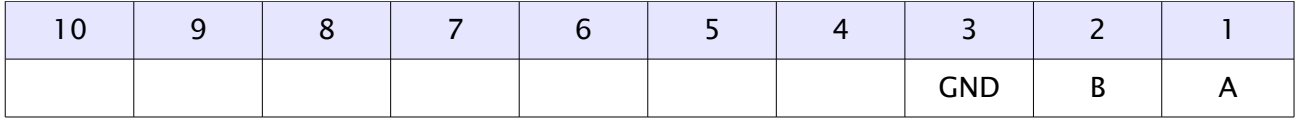

Für die Verbindung des SolarLog mit dem ersten Wechselrichter können Sie entweder das vorkonfektionierte Datenkabel (Zubehör, nicht im Lieferumfang enthalten) oder ein eigenes Kabel verwenden.

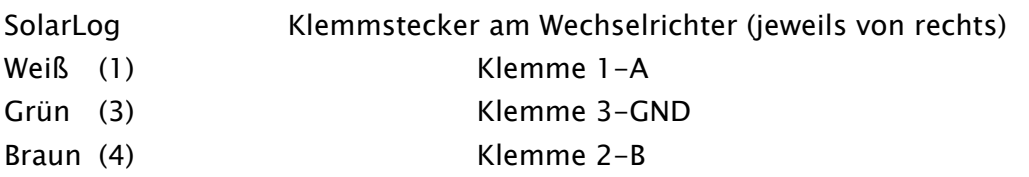

### **Multistringtechnik**

Die Pico/Convert Wechselrichter sind mit mehreren MPP-Trackern ausgestattet, das bedeutet jeder String-Eingang wir separat überwacht und optimal an die angeschlossenen Module angepasst. Der SolarLog kann die Daten von bis zu 3 Einzelstrings auslesen, was aber von einer evtl. Parallel-Verschaltung im Innern des Wechselrichter abhängt und möglicherweise reduziert wird. Der SolarLog erkennt automatisch während der Wechselrichtererkennung wieviele Strings aktiv sind.

### *Mastervolt mit RS485-Schnittstelle*

Hinweis: Für die Installation ist kein Öffnen des Gehäuses notwendig. Alle notwendigen Anschlussbuchsen befinden sich an der Aussenseite.

Alle Wechselrichter von Mastervolt haben die RS485-Schnittstelle bereits ab Werk integriert, die am Gehäuseboden über RJ45-Buchsen steckbar sind.

### **Verkabelung**

Auf Wechselrichterseite werden für den Anschluss des RS485-Datenkabels Stecker im RJ45- Format verwendet. Dies sind die gleichen Stecker wie bei herkömmlichen Netzwerk-Patchkabeln.

Achtung! Der SolarLog verfügt ebenfalls über eine RJ45-Buchse. Auf keinen Fall darf diese Buchse mit den RJ45-Buchsen des Wechselrichters verbunden werden. Dies könnte den SolarLog zerstören!

Hinweis: Wir empfehlen das fertig vorkonfektionierte Mastervolt-Datenkabel, das als Zubehör erhätlich ist.

Wird das Kabel selbst konfektioniert, dann verwenden Sie folgende Anschlussbeschaltung:

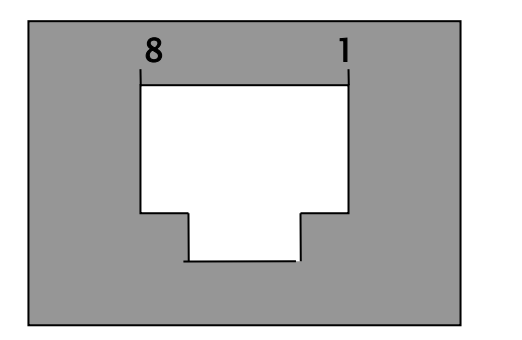

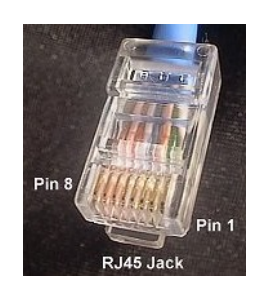

RJ45-Stecker von vorne

| $R$ J $45$ -Pin | SolarLog-RS485 |
|-----------------|----------------|
| -4              |                |
| 3               | Δ              |

Verbinden Sie nun alle Wechselrichter untereinander über handelsübliche Netzwerkkabel. Stecken Sie einen Stecker des Kabels in eine beliebige Buchse der ersten Wechselrichters. Den anderen Stecker des Kabels stecken Sie in eine beliebige Buchse des zweiten Wechselrichters. Genauso verbinden Sie Wechselrichter Nummer 2 mit Wechselrichter Nummer 3 usw. An die noch freie Buchse des ersten Wechselrichters stecken Sie nun entweder das Mastervolt-Datenkabel (Zubehör, nicht im Lieferumfang enthalten) mit dem RJ45-Stecker oder das selbstkonfektionierte Kabel.

### Multistringtechnik

Die Mastervolt Wechselrichter sind je nach Modell mit 1 oder 2 MPP-Trackern ausgestattet, das bedeutet jeder String-Eingang wird separat überwacht und optimal an die angeschlossenen Module angepasst. Auch werden manche Wechselrichter intern in 2 oder gar 3 einzelne Wechselrichter unterteilt. Z.B. wird der QS6400 als 2 Wechselrichter mit jeweils 2 Strings erkannt, ein XL15 als 3 eigenständige XL5000.

Der SolarLog erkennt automatisch während der Wechselrichtererkennung wieviele Wechselrichter und Strings aktiv sind.

#### Wichtiger Hinweis:

Die Reihenfolge wie die Wechselrichter nach der Erkennung im SolarLog angezeigt werden ist zufällig. Es wird dringend empfohlen, direkt nach der Erkennung eine Neuordnung der Wechselrichter im Dialog "Konfiguration/Basis/Wechselrichter" durchzuführen. Über die angezeigte Seriennummer können die Wechselrichter identifiziert werden.

## *Suntension (Sunville) / Phoenixtec mit RS485-Schnittstelle*

Hinweis: Für die Installation wird eine optional erhältliche RS485-Datenkarte benötigt, die in jeden Wechselrichter eingebaut werden muss. Dazu ist kein Öffnen des Wechselrichter

notwendig, die Karte kann an der Gehäuseunterseite eingeführt und verschraubt werden.

### **Verkabelung**

Die RS485-Datenkarte am Wechselrichter verfügt über 2 x 4 Anschlussklemmen, die mit "R+ R- T- T+" bezeichnet sind. Die Wechselrichter untereinander werden jeweils 1 zu 1 über ein 4-adriges, geschirmtes Datenkabel verbunden.

Der Anschluss an den SolarLog erfolgt ausschließlich an der RS485-B Buchse (6pol.).

Hinweis: Wir empfehlen das fertig vorkonfektionierte Sunville-Datenkabel, das als Zubehör erhätlich ist.

Wird das Kabel selbst konfektioniert, dann verwenden Sie folgende Anschlussbeschaltung:

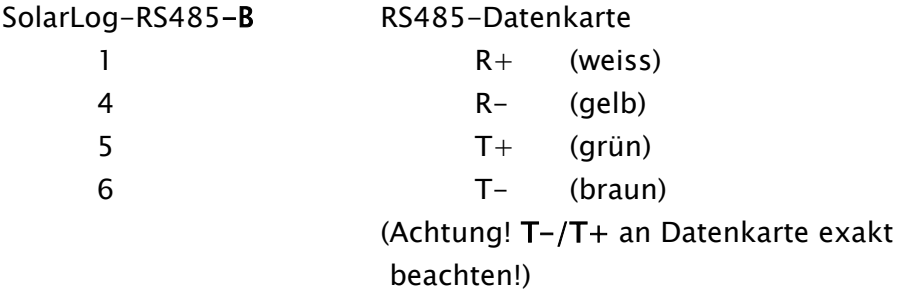

### Multistringtechnik

Die Sunville/Phoenixtec Wechselrichter sind je nach Modell mit 1 oder 3 MPP-Trackern ausgestattet, das bedeutet jeder String-Eingang wird separat überwacht und optimal an die angeschlossenen Module angepasst.

Der SolarLog erkennt automatisch während der Wechselrichtererkennung wieviele Wechselrichter und Strings aktiv sind.

#### Wichtiger Hinweis:

Die Reihenfolge wie die Wechselrichter nach der Erkennung im SolarLog angezeigt werden ist zufällig. Es wird dringend empfohlen, direkt nach der Erkennung eine Neuordnung der Wechselrichter im Dialog "Konfiguration/Basis/Wechselrichter" durchzuführen. Über die angezeigte Seriennummer können die Wechselrichter identifiziert werden.

### *Diehl AKO mit RS485-Schnittstelle*

Hinweis: Für die Installation ist kein Öffnen des Gehäuses notwendig. Alle notwendigen Anschlussbuchsen befinden sich an der Aussenseite.

Alle Wechselrichter von Diehl-AKO haben die RS485-Schnittstelle bereits ab Werk integriert, die am Gehäuseboden über RJ45-Buchsen steckbar sind.

### **Verkabelung**

Auf Wechselrichterseite werden für den Anschluss des RS485-Datenkabels Stecker im RJ45- Format verwendet. Dies sind die gleichen Stecker wie bei herkömmlichen Netzwerk-Patchkabeln.

Achtung! Der SolarLog verfügt ebenfalls über eine RJ45-Buchse. Auf keinen Fall darf diese Buchse mit den RJ45-Buchsen des Wechselrichters verbunden werden. Dies könnte den SolarLog zerstören!

Hinweis: Wir empfehlen das fertig vorkonfektionierte Diehl AKO-Datenkabel, das als Zubehör erhätlich ist.

Wird das Kabel selbst konfektioniert, dann verwenden Sie folgende Anschlussbeschaltung:

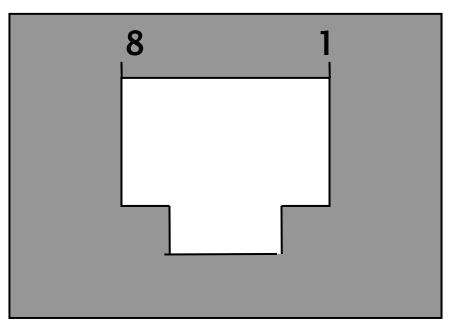

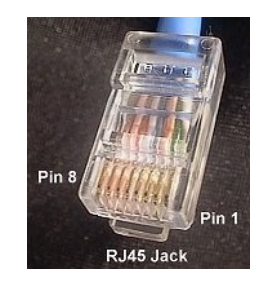

RJ45-Stecker von vorne

| $R$ J $45$ -Pin | SolarLog-RS485 |
|-----------------|----------------|
| 3               |                |
| 6               | Δ              |

Verbinden Sie nun alle Wechselrichter untereinander über handelsübliche Netzwerkkabel. Stecken Sie einen Stecker des Kabels in eine beliebige Buchse der ersten Wechselrichters. Den anderen Stecker des Kabels stecken Sie in eine beliebige Buchse des zweiten Wechselrichters. Genauso verbinden Sie Wechselrichter Nummer 2 mit Wechselrichter Nummer 3 usw. An die noch freie Buchse des ersten Wechselrichters stecken Sie nun entweder das Diehl AKO-Datenkabel (Zubehör, nicht im Lieferumfang enthalten) mit dem RJ45-Stecker oder das selbstkonfektionierte Kabel.

#### Wichtiger Hinweis:

Die Reihenfolge wie die Wechselrichter nach der Erkennung im SolarLog angezeigt werden ist zufällig. Es wird dringend empfohlen, direkt nach der Erkennung eine Neuordnung der Wechselrichter im Dialog "Konfiguration/Basis/Wechselrichter" durchzuführen. Über die angezeigte Seriennummer können die Wechselrichter identifiziert werden.

# **Anschluss SolarLog800e-Analog-Modem-Paket**

Das Analog-Modem gibt es in zwei Ausführungen:

- 1. Analog-Modem Home
- 2. Analog-Modem Industrie

Voraussetzung für den Betrieb des Modems ist ein analoger Telefonanschluss. Dieser ist in aller Regel auch bei ISDN-Technik über die ISDN-Telefonanlage vorhanden. Bitte prüfen, Sie dass von dem verwendeten Telefonanschluss auch telefoniert werden kann. Für die Datenverbindung ins Internet wird der SolarLog eine Internet-By-Call Verbindung aufbauen. Manche Telefonanlagen sind mit Sperren ausgerüstet, die diese Einwahl verhindern. Soll die Einwahl-Funktion des SolarLog800e verwendet werden, muss die entsprechende Telefon-Nummer auf die verwendete Telefondose zugeordnet sein.

Überprüfen Sie gegenenfalls die Verbindung mit einem normalen Telefon. Telefonieren Sie nach außerhalb und lassen Sie sich anrufen.

### *Lieferumfang SolarLog800e-Modem-Paket*

- serielles RS232-Kabel
- Telefon-Verbindungskabel
- Netzteil

Der Anschluss an den SolarLog800e ist sehr einfach:

- 1. Verbinden Sie das Modem über das serielle RS232-Kabel mit dem RS232-Anschluss am SolarLog
- 2. Verbinden Sie das Modem mit dem Telefon-Kabel und stecken Sie das Kabel in die entsprechende TAE-Telefonbuchse
- 3. Stecken Sie das Netzteil ein und schalten das Modem an

Alle weiteren Einstellungen werden über das SolarLog-Display konfiguriert. Ein PC ist dazu nicht notwendig.

# **Anschluss SolarLog800e-Mobilfunk-Paket**

Das Mobilfunk-Paket verbindet den SolarLog800e mit dem Internet über das Mobilfunknetz. Zusätzlich zu dem Mobilfunk-Paket wird eine SIM-Karte des gewünschten Mobilfunkbetreibers benötigt (nicht im Lieferumfang enthalten).

### *Lieferumfang-SolarLog800e-Mobilfunk-Paket*

- Mobilfunk-Modem GPRS
- serielles RS232-Kabel
- Netzteil
- externe Antenne mit 2m Anschlusskabel

(optional als Zubehör ist ein Hutschienenhalter erhältlich)

Anschluss an SolarLog800e

- 1. Setzen Sie die SIM-Karte in das Modem ein. Dazu drücken Sie kräftig mit einem spitzen Gegenstand auf den gelben Auswurfknopf an der Seite des Modems.
- 2. Schrauben Sie die externe Antenne an das Modem. Suchen Sie einen geeigneten Platz für die Magnetfußantenne mit guter Empfangsqualität. Evtl. prüfen Sie den Empfang vorher mit einem Handy. Ein guter Empfang ist wichtig für eine zuverlässige Datenverbindung.
- 3. Verbinden Sie das Modem über das serielle RS232-Kabel mit dem SolarLog800e
- 4. Stecken Sie den RJ11-Stecker des Netzteils in das Modem

Alle weiteren Einstellungen werden über das SolarLog-Display konfiguriert. Ein PC ist dazu nicht notwendig.

# **Anschluss SMA-SensorBox**

Der SolarLog800e ist über die SensorBox der Firma SMA in der Lage Umweltdaten zu erfassen und zu speichern. Die Umweltdaten umfassen:

- Einstrahlungssensor
- Modultemperatur
- Umgebungstemperatur (optional, Zubehör)
- Windgeschwindigkeit (optional, Zubehör)

Für weiterführende Auswertungen und Analysen stellen diese Daten wichtige Kennwerte für die Ertragskontrolle dar.

Es kann maximal 1 SensorBox an den SolarLog800e angeschlossen werden.

Der Anschluss der SensorBox erfolgt über eine der RS485-Schnittstellen des SolarLog800e, die dazu über das Display auf den Schnittstellentyp "SMA" konfiguriert werden muss. Wenn bereits Wechselrichter von SMA angeschlossen sind, kann die SensorBox als Verlängerung zum vorhandenen RS485-Datenkabel "angehängt" werden und die zweite RS485 bleibt für weitere Anschlüsse frei. Dort könnte z.B. ein Großdisplay angeschlossen werden, oder bei einer Anlagenerweiterung weitere Wechselrichter eines anderen Herstellers.

### *Verkabelung*

Die Verkabelung der SensorBox ist einfacher als mit Original-SMA-Datenloggern, da auf den RS485-Power-Injector verzichtet werden kann. Die SensorBox wird über den SolarLo800e mit der erforderlichen Betriebsspannung von 12V mitversorgt.

Das bedeutet, dass die Verkabelung zur SensorBox 4-polig durchgeführt werden muss.

Hinweis: Folgen Sie generell den Anweisungen und Hinweisen in der SMA-Bedienungsanleitung zur SensorBox bezüglich des zu verwendenden Kabelmaterials.

Die Anschlussbelegung ist wie folgt:

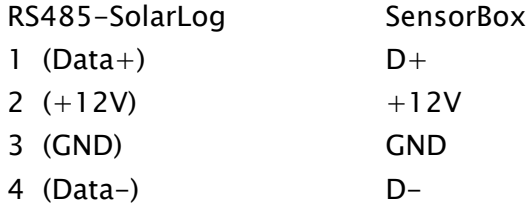

Der Anschluss ist im SMA-Handbuch ab Seite 54 beschrieben.

Beachten Sie, dass der Abschlusswiderstand bereits werksseitig bei SMA in der SensorBox gesteckt ist. Wird die SensorBox daher alleine am RS485 betrieben muss nichts weiter geschehen. Sind weitere SMA-Wechselrichter vorgeschalten, müssen die Abschlusswiderstände dort natürlich entfernt werden.

46 Solare Datensysteme GmbH SolarLog<sup>800e</sup>

Die maximale Kabellänge zwischen SolarLog800e und SensorBox beträgt ca.150 Meter.

### **Weitere Sensoren**

An die SensorBox können noch weitere Sensoren angeschlossen werden:

- Umgebungstemperatursensor
- Windrad für Windgeschwindigkeit

Der Anschluss dieser Geräte wird im SMA-SensorBox-Handbuch detailliert beschrieben. Bitte folgen Sie den Anweisungen dort.

#### *Inbetriebnahme*

Mit dem Einschalten des SolarLog800e wird automatisch auch die SensorBox mit Strom versorgt. Es dauert etwa 1 Minute, bis die SensorBox daraufhin komplett initialisiert ist. Die SensorBox wird über den Display-Dialog "Wechselrichter-Erkennung" in das System eingebunden, wie ein ganz normaler Wechselrichter auch.

# **Anschluss externer Stromzähler**

An den SolarLog800e kann ein externer Stromzähler über den  $S_0$ -Eingang angeschlossen werden. Ein externer Drehstromzähler der Gesamtanlage kann als exakte Referenzmessung dienen um z.B. bei Beteiligungsanlagen genaue Teilabrechnungen zu ermöglichen. Der Stromzähler wird vom SolarLog800e als virtueller Wechselrichter aufgeführt. Die Impulse werden in einen momentanen Leistungswert (Pac) und in die Ertragssumme verrechnet. Tatsächlich ist dadurch der SolarLog800e in der Lage auch ohne weiteren Anschluss an Wechselrichter eine Anlage zu überwachen. Etwa dann, wenn die installierten Wechselrichter noch nicht vom Datenprotokoll her unterstützt werden. Zusammen mit dem Einstrahlsensor der SensorBox kann auch für solche Anlagen der SolarLog als Überwachungsgerät eingesetzt werden.

Der  $S_0$ -Anschluss des externer Stromzählers wird wie folgt an den 6-poligen  $S_0$ -In/Out-Stecker angeschlossen:

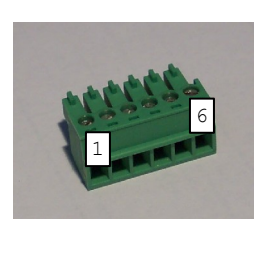

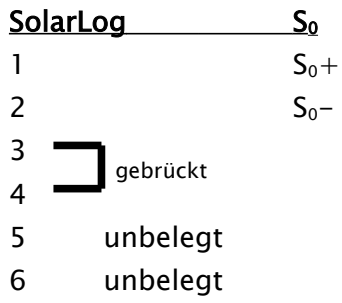

Die Kabellänge zwischen Stromzähler und SolarLog800e sollte 10m nicht überschreiten.

Der Impulsfaktor steht standardmäßig auf 1000 Impulsen/kWh, was sich aber am SolarLog-Display im Dialog "Konfig./Basis/Wechselrichter" am Wechselrichter 1 abändern lässt.

# **Anschluss Großdisplay**

Es gibt grundsätzlich 2 verschiedene Arten um Großdisplays an den SolarLog800e anzuschließen:

- 1. Über RS485
- 2. Über  $S_0$ -Impuls-Ausgang

Generell sollte der Anschluss über RS485 bevorzugt werden, wenn die Wahl besteht. Die Leitungslängen können RS485-üblich bis zu 1000m sein und die darzustellenden Daten können über den SolarLog800e gezielt ausgegeben werden.

Über den S0-Ausgang kann dagegen nur die aktuelle Einspeise-Leistung als Impulsfolge weitergegeben werden, das Display muss selbstständig die Leistung und Gesamtertrag errechnen.

### *Verkabelung RS485*

Wird der Anschluss über RS485 gewählt stehen auch hier wieder beide RS485-Schnittstellen des SolarLog800e zur Auswahl. An beide Schnittstellen kann ein Großdisplay angeschlossen werden, u.U. auch dann wenn dort bereits Wechselrichter angeschlossen sind. Bevorzugt sollte natürlich das Display mit einer freien RS485-Schnittstelle verbunden werden.

Hinweis: Grundsätzlich muss für den Anschluss des Displays den Herstellerangaben gefolgt werden.

#### Schneider-Displaytechnik:

3-pol. Steuerleitung, 3x0,5mm²

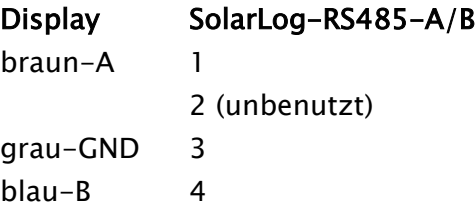

#### RiCo-Electronic:

Um das RiCo-Display über RS485 mit dem SolarLog anzuschließen, muss am Display auf Klemmblock 3, Pin 1 und 2 verbunden werden. Genauere Informationen dazu auch im Bedienerhandbuch des Displays.

2-pol. Steuerleitung, 2x0,5mm²

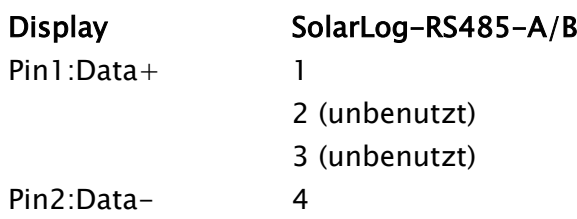

### *Verkabelung S0-Ausgang*

Der S0-Ausgang kann in verschiedenen Konfigurationen betrieben werden, die je nach Beschaltung des 6pol-Klemmsteckers aktiviert sind.

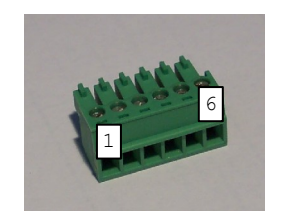

### **Stromgesteuerter S0-Ausgang**

(z.B. Displays von Schneider Displaytechnik) Benötigt wird ein 2 pol. Geschirmtes Kabel, 2x0,6mm², Länge max. 100 Meter Berücksichtigen Sie auf jeden Fall auch die Herstellerangaben des Display-Herstellers.

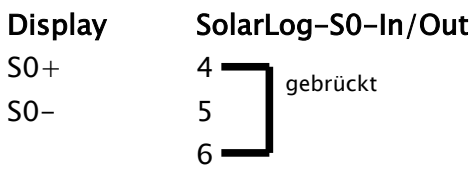

### **Kontaktgesteuerter S0-Ausgang**

(z.B. Displays von RiCo-Electronic) Benötigt wird ein 2 pol. Geschirmtes Kabel, 2x0,6mm², Länge max. 100 Meter Berücksichtigen Sie auf jeden Fall auch die Herstellerangaben des Display-Herstellers.

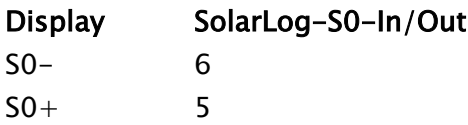

### **Impulsfaktor**

Der SolarLog800e gibt standardmäßig 1000 Impulse/kWh auf den S0-Ausgang aus. Dieser Wert lässt sich aber beliebig am SolarLog-Display im Dialog "Konfig./Erweitert/Großdisplay" ändern. Der Impulsfaktor muss in Abhängigkeit der Anlagengröße (kWp) konfiguriert werden.

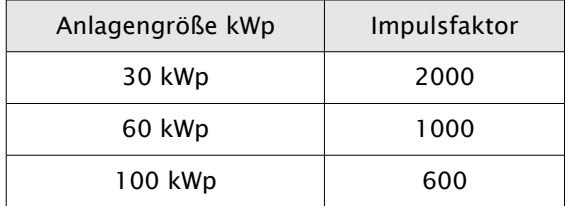

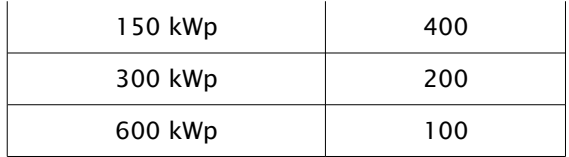

Beachten Sie, dass Impulsfaktor im SolarLog und am Display identisch eingestellt sein müssen.

# **Anschluss-Relais**

Der SolarLog800e verfügt über ein potentialfreies Steuerrelais, das im Alarm- oder Störfall eingeschalten wird. Belastet werden darf es mit maximal 24Volt und 5 Ampere, so dass ein 220Volt-Verbraucher nicht direkt sondern über ein weiteres Lastrelais geschaltet werden muss.

Die Verkabelung erfolgt über einen 3-poligen Anschlussstecker:

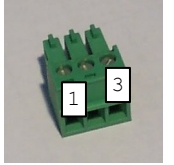

Im AUS-Zustand sind: Pin 1-2 offen Pin 2-3 geschlossen Im EIN-Zustand (Alarm/Störung aktiv) sind: Pin 1-2 geschlossen Pin 2-3 offen

Üblicherweise wird also PIN1 und PIN2 verwendet um das Lastrelais zu schalten.

Am SolarLog-Display im Dialog "Konfig/Erweitert/Diebstahlsicherung" können Sie das Relais bequem testen.

# **Anschluss-Alarmkontakt**

Der SolarLog800e verfügt über einen Alarmkontakt der auslöst, wenn die Verbindung unterbrochen wird. Für die Verkabelung am Montagegestänge bzw. den Modulen sollte ein witterungsbeständiges, dünnes Kabel verwendet werden, das bei Belastung reißt. Die maximale Kabellänge liegt bei 1000 Meter.

Der Anschluss erfolgt über einen 3-poligen Anschlussstecker:

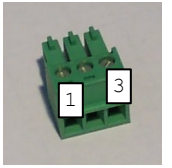

PIN1 und PIN3 müssen verbunden sein. Wird die Verbindung unterbrochen, löst der Alarm aus, was über das Relais, Email oder SMS gemeldet werden kann.

Am SolarLog-Display im Dialog "Konfig/Erweitert/Diebstahlsicherung" kann die Alarmfunktion konfiguriert und getestet werden.

# **Anschluss an den PC / Netzwerk**

Der SolarLog<sup>800e</sup> ist mit einer Standard-Ethernet-RJ45-Netzwerkbuchse ausgestattet, die mit jedem handelsüblichen Netzwerk-Kabel verbunden werden kann. Es werden die Geschwindigkeiten 10Mbit und 100Mbit unterstützt.

Generell kann jede PC-Netzwerktechnik eingesetzt werden, um den SolarLog800e anzuschliessen. Folgende Techniken stehen zur Verfügung:

- 1. Direkte Kabelverbindung
- 2. Verbindung über einen Netzwerk-Router
- 3. Verbindung über Stromnetz (Powerline)
- 4. Verbindung über Funknetz (Wlan / GSM)

Verbinden Sie den SolarLog800e nun über ein Ethernet-RJ45-Netzwerkkabel mit der Netzwerkkarte an Ihrem PC oder, falls vorhanden, mit Ihrem Netzwerk-Router. Beachten Sie, dass bei einer direkten SolarLog<sup>800e</sup>-PC Verbindung ein sogenanntes "Crossover" (gedrehtes) Netzwerkkabel verwendet werden muss.

Bei Einsatz des SolarLog-PowerLine-Pakets kann der SolarLog über das beiliegende Netzwerkkabel mit dem Stromstecker verbunden werden. Anschließend verbinden Sie den PC / Switch oder Internet-Router über den zweiten Stromstecker. Die beiden Stromstecker verbinden sich automatisch untereinander und dienen dann also "Netzwerkkabel über Stromnetz". Die Stromstecker sollten möglichst nicht in einer Mehrfachsteckdose betrieben werden, da andere Steckernetzteile die Datenqualität stören.

Die IP-Adresse des SolarLog kann bequem über das Display konfiguriert werden. Dieser Vorgang ist im Kapitel "Inbetriebnahme" des Benutzerhandbuchs beschrieben.

# **Technische Daten**

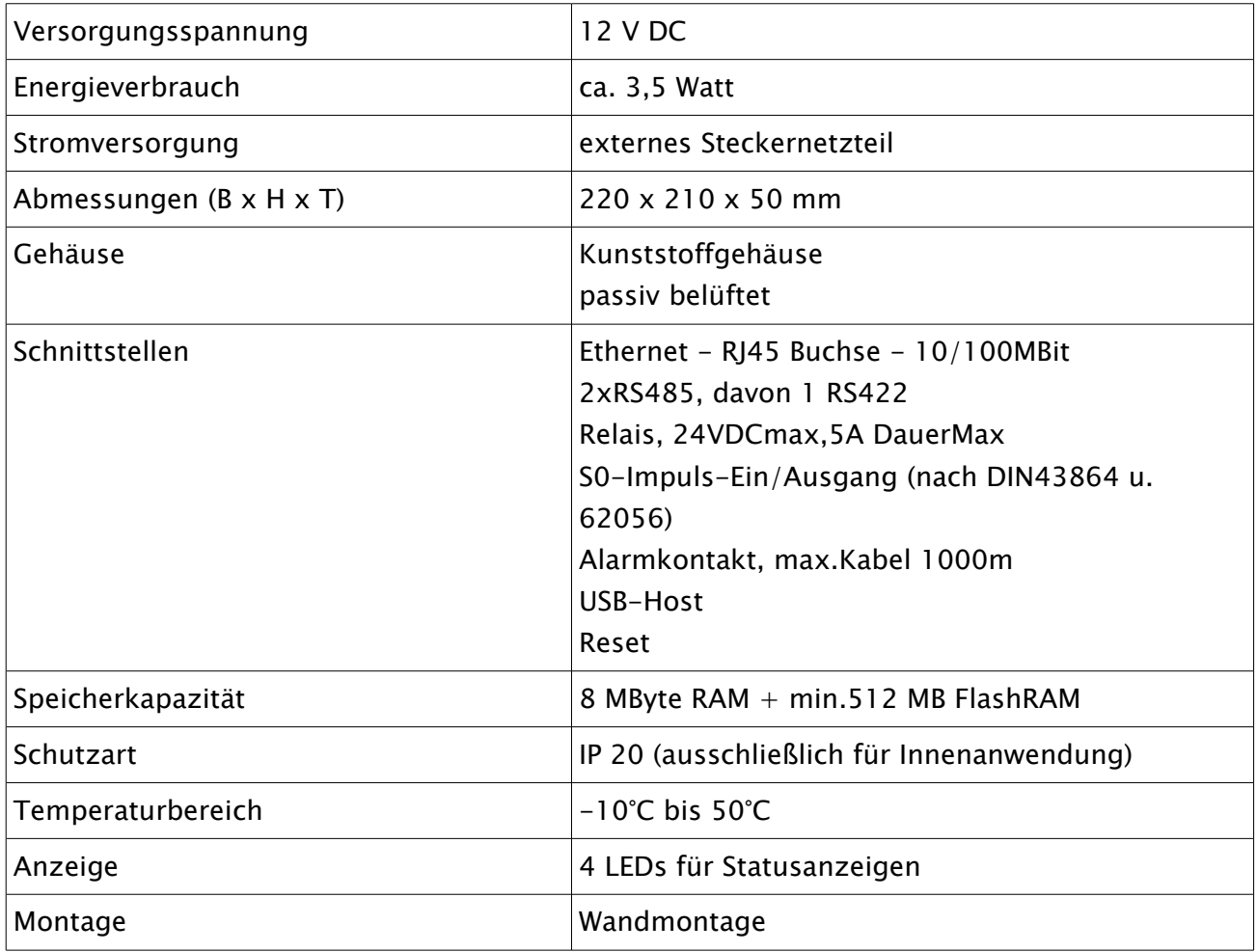

### *Internet-Ports*

Wird der SolarLog über einen Router mit dem Internet verbunden, muss sichergestellt sein, dass auf dem Router folgende Ports für den SolarLog freigeschalten sind:

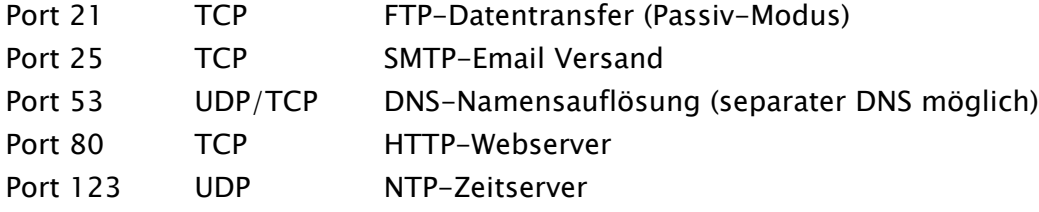

### *Zeitschaltuhr*

Wird eine Zeitschaltuhr verwendet um den SolarLog in der Natchtzeit vom Stromnetz zu trennen, kann dies in der Zeit von 00:00 Uhr bis 03:30 Uhr erfolgen. Es ist erforderlich, dass der SolarLog um 4:00 Uhr eingeschalten ist, da hier der Uhrzeitabgleich und Sommer/Winterzeit-Umschaltung erfolgt.

### SolarLog800e

Hiermit wird bestätigt, dass das bezeichnete Gerät den Richtlinien der Europäischen Union, insbesondere der EMV-Richtlinie gemäß 89/336/EWG und der Niederspannungsrichtlinie gemäß 73/23/EWG, entspricht.

Das Gerät entspricht folgenden Normen:

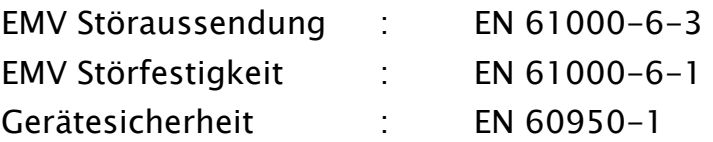

Das oben aufgeführte Gerät wird daher mit einem CE-Zeichen ausgestattet.

Rosenfeld, den 24.10.2007

Solare Datensysteme GmbH

Därg Katolo

Jörg Karwath Thomas Preuhs Geschäftsführer Geschäftsführer

the Pal

# **Änderungsprotokoll**

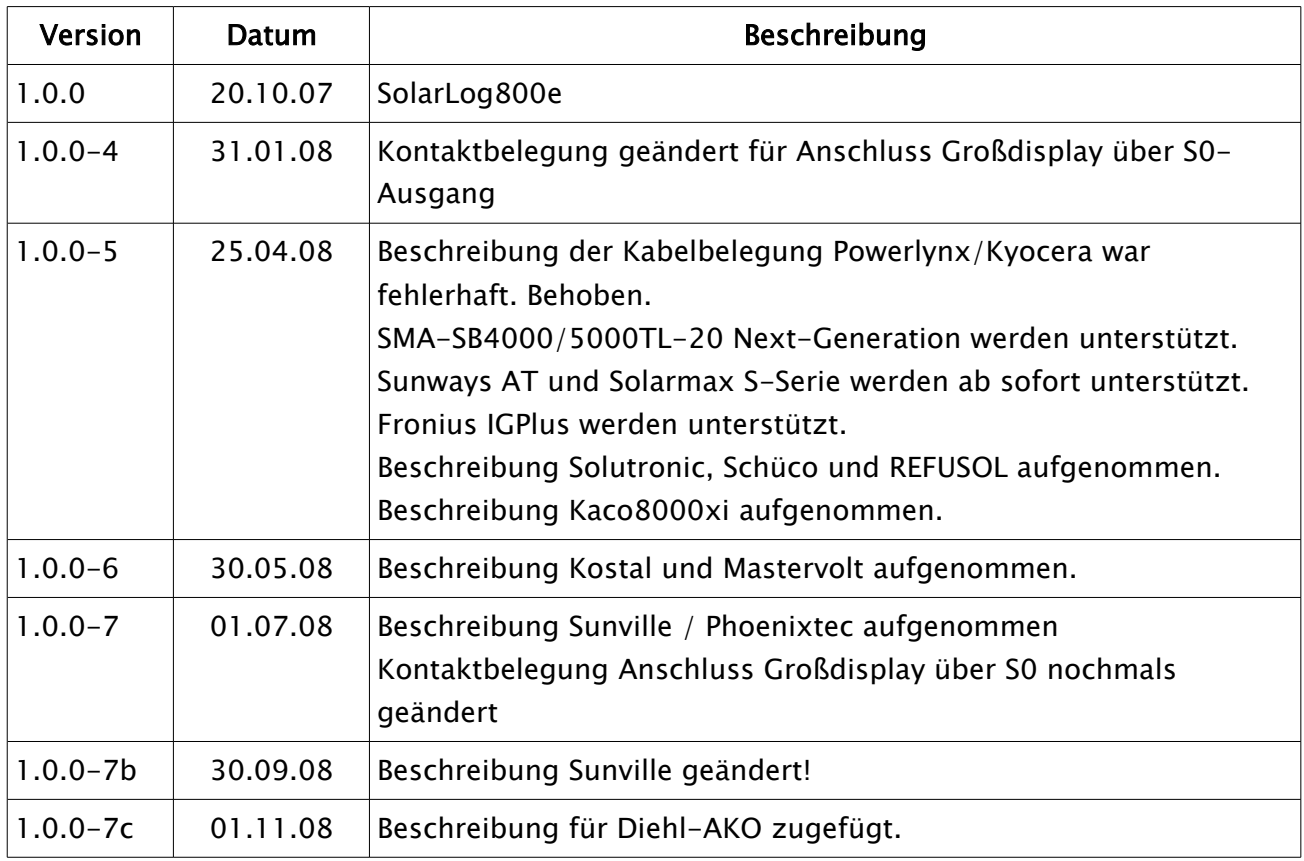

Solare Datensysteme GmbH Butzensteigleweg 16/3 72348 Rosenfeld Germany  $+49(0)7428-9418-20$ Fon:  $Fax:$  $+49(0)7428-9418-28$ 

info@solare-datensysteme.de www.solare-datensysteme.de

Hotline:  $+49(0)7428-9418-66$ 

für Ihre Photovoltaikanlage

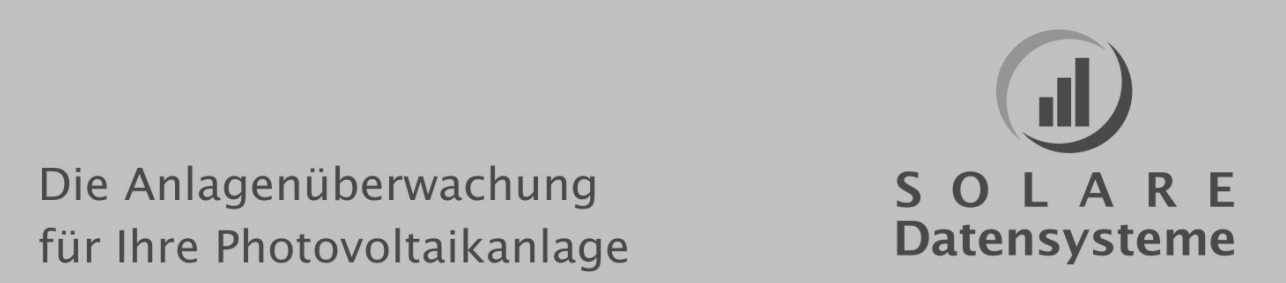